UNIVERSIDADE TECNOLÓGICA FEDERAL DO PARANÁ DEPARTAMENTO ACADÊMICO DE ELÉTRICA CURSO DE ENGENHARIA ELÉTRICA

MAURICIO DAPONT

# SISTEMA DE CONTROLE DO DISPARO E CAPTURA DE ECO ULTRASSÔNICO PARA ENSAIOS NÃO **DESTRUTIVOS**

TRABALHO DE CONCLUSÃO DE CURSO

PATO BRANCO

2018

MAURICIO DAPONT

# SISTEMA DE CONTROLE DO DISPARO E CAPTURA DE ECO ULTRASSÔNICO PARA ENSAIOS NÃO **DESTRUTIVOS**

Trabalho de Conclusão do Curso de Engenharia Elétrica da Universidade Tecnológica Federal do Paraná - UTFPR, Câmpus Pato Branco, como requisito parcial para obtenção do título de Engenheiro Eletricista.

PATO BRANCO

2018

## TERMO DE APROVAÇÃO

O Trabalho de Conclusão de Curso intitulado SISTEMA DE CONTROLE DO DISPARO E CAPTURA DE ECO ULTRASSÔNICO PARA ENSAIOS NÃO DESTRU-TIVOS do acadêmico Mauricio Dapont foi considerado APROVADO de acordo com a ata da banca examinadora  $N^{\circ}$  172 de 2018.

Fizeram parte da banca examinadora os professores:

Prof. Dr. Giovanni Alfredo Guarneri **Orientador** 

> Prof. Dr. Fábio Luiz Bertotti Coorientador

Prof. Dr. André Macário Barros Convidado 1

Prof. Dr. Gustavo Weber Denardin Convidado 2

Este trabalho é dedicado a todas as pessoas que, sonham em mudar o mundo.

"A imaginação foi a companheira de toda a minha existência, viva, rápida, inquieta, alguma vez tímida e amiga de empacar, as mais delas, capaz de engolir campanhas e campanhas, correndo. . . " (Dom Casmurro)

## AGRADECIMENTOS

Primeiramente agradeço ao meu orientador Giovanni A. Guarneri, pelas horas de dedicação, paciência e persistência, pois sem ele esse trabalho não teria sido possível. Agradeço também aos meus colegas que me auxiliaram direta e indiretamente durante o desenvolvimento e escrita desse trabalho. Por fim, agradeço imensamente, a meus pais e minha família que sempre me apoiaram e me fizeram chegar aonde estou hoje.

## RESUMO

A configuração e controle de ensaios não destrutivos por ultrassom é um processo que necessita um grande número de operações pelo inspetor. Este projeto visa construir um sistema que simplifique esses processos, criando um sistema centralizado em que todas as funções necessárias à realização do ensaio estejam disponíveis em uma aplicação gráfica no ambiente do software MATLAB. O sistema é construído com kits da Texas Instruments, da National Instruments e Xilinx. Os kits fazem a emissão do pulso ultrassônico, realizam a captura e conversão analógica para digital do eco provindo do objeto testado e, por fim, apresentam esse sinal na tela do computador.

Palavras-chave: Ensaios não destrutivos; Ultrassom; Sistema de Aquisição.

## **ABSTRACT**

The configuration and control of non-destructive tests with ultrasound are processes that requires a large number of operations by the inspector. This project aims to build a system that simplifies those processes by creating a centralized system, which provide the central functionalities necessary to perform tests in a graphical application in MATLAB environment. The system was constructed with kits from Texas Instruments, National Instruments, and Xilinx. One kit sends an ultrasonic pulse, another captures the echo signal and does the analog-to-digital conversion of this signal and, lastly, the application shows the echo signal on the computer screen.

Keywords: Non destructive testing; Ultrasound; Acquisition System.

# LISTA DE ILUSTRAÇÕES

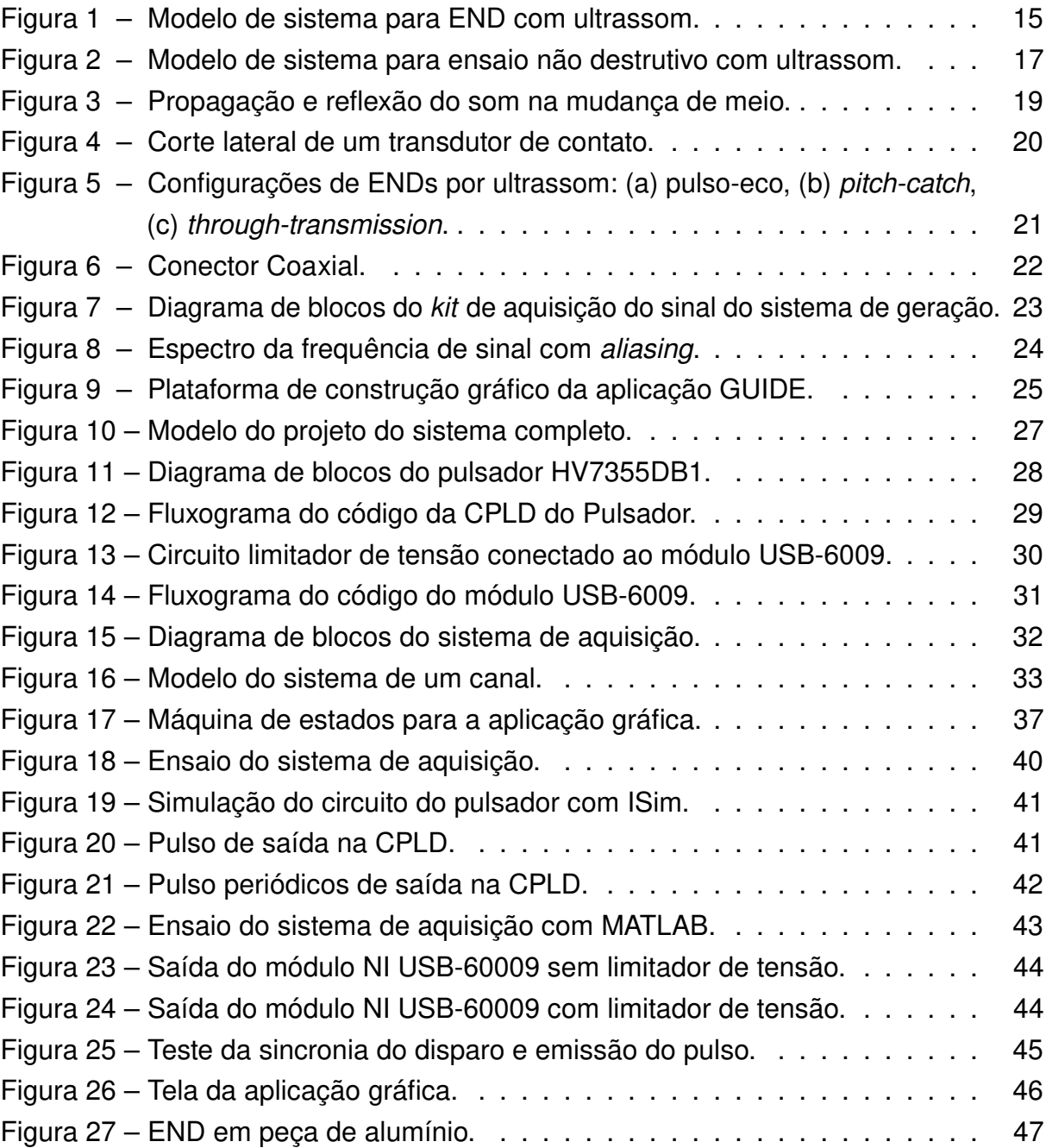

## LISTA DE TABELAS

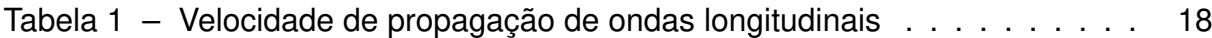

## LISTA DE ABREVIATURAS E SIGLAS

- A/D Analógico para digital.
- ABENDI Associação Brasileira de Ensaios Não Destrutivos.
- ABR Amplificador de baixo ruído.
- ACT Atenuador controlado por tensão.
- AGP Amplificador de ganho programável.
- APP Aplicação gráfica.
- CPLDs Dispositivo complexo lógico programável (do original em inglês Complex Programmable Logic Device).
- EEPROM Memória somente de leitura eletricamente programável (do original em inglês Electrically-Erasable Programmable Read-Only Memory).
- END Ensaio não destrutivo.
- FPB Filtro passa baixa.
- FPGA Field Programmable Gate Array.
- HSDCPro High Speed Data Converter Pro.
- LVDS Sinal diferencial de baixa tensão (do original em inglês Low Voltage Differential Signaling).
- P/S Paralelo para série.
- S/H Sample and hold.
- USB universl serial bus.
- VHDL Linguagem de descrição de hardware VHSIC (do original em inglês VHSIC Hardware Description Language).
- VHSIC Very High Speed Integrated Circuits.

# LISTA DE SÍMBOLOS

- $\theta$  **Ângulo da onda sonora**
- λ Comprimento de onda

## SUMÁRIO

<span id="page-12-0"></span>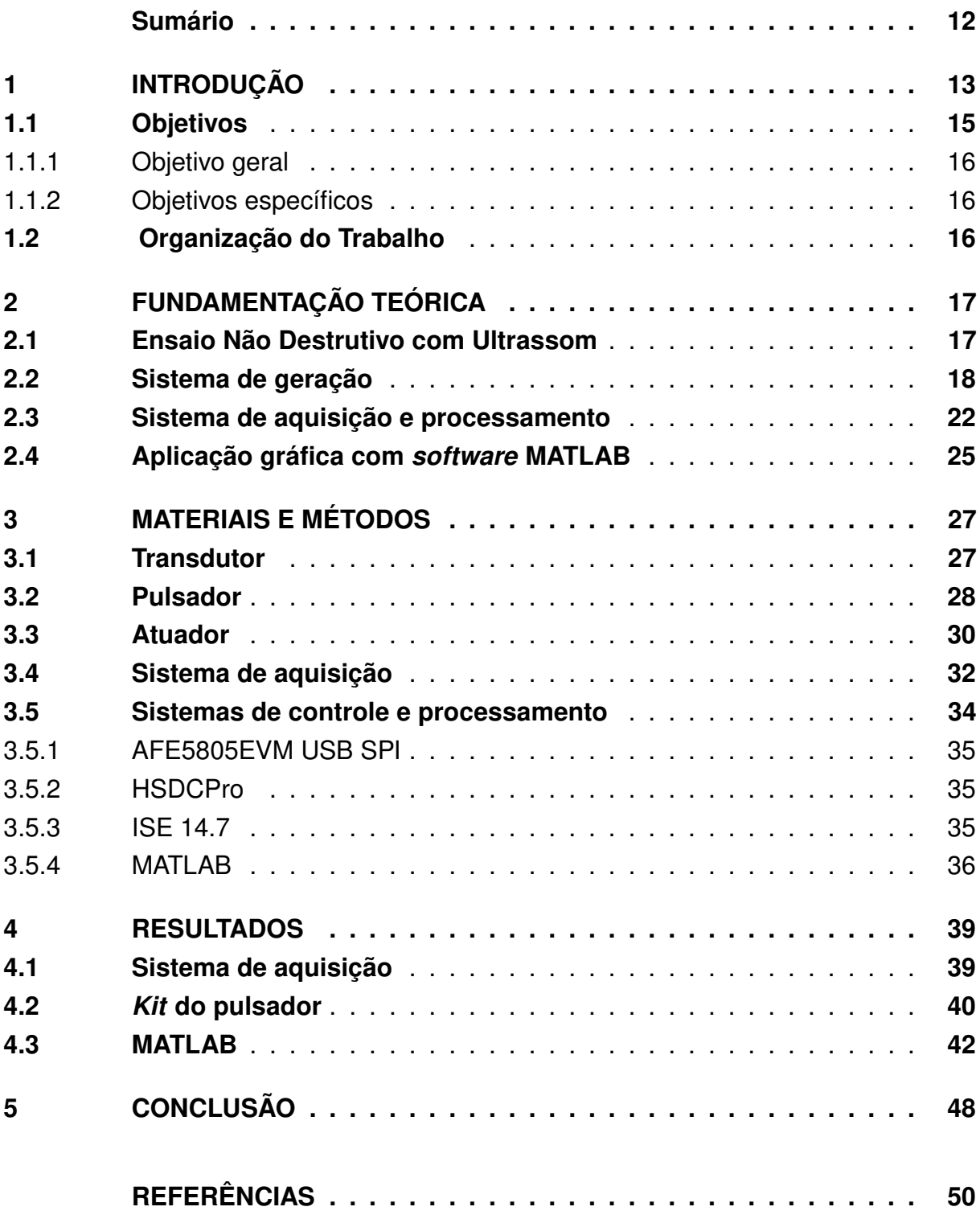

## <span id="page-13-0"></span>1 INTRODUÇÃO

Apesar da evolução da eletrônica na sociedade, ainda existe uma grande dependência por equipamentos mecânicos, que são utilizados tanto na indústria, como no dia-a-dia das pessoas. Os exemplos disso são motores, engrenagens e estruturas, sendo utilizados diariamente em aplicações como transporte e produção de alimentos. Essa ampla utilização submete diversos equipamentos a condições adversas ao funcionamento, que podem causar rachaduras (falhas) internas no material devido ao seu desgaste ou compressões internas.

As falhas podem ocasionar a quebra do equipamento, que leva a perdas financeiras, paradas de produção e até acidentes, para evitar isso é necessário uma forma de inspecionar essas falhas nos materiais. O ensaio não destrutivo (END), definido por [Hellier](#page-50-1) [\(2003\)](#page-50-1) como um ensaio ou avaliação, feita em qualquer objeto, que não danifica ou altera qualquer propriedade do objeto inspecionado, pode ser utilizado para verificar as falhas internas dos objetos.

Como informado pela Associação Brasileira de Ensaios Não Destrutivos (ABENDI), existem diversas técnicas de ENDs. Cada uma utiliza um tipo diferente de energia e possui um sistema de ensaio específico. Dessa forma, cada tipo irá requerer equipamentos diferentes para a geração, recepção e processamento do sinal, criando assim a necessidade de realizar o controle, da configuração e do comando, em cada um dos equipamentos utilizados.

Como há ampla utilização dos END em diversas áreas das engenharias [\(SOUZA,](#page-51-0) [2015\)](#page-51-0), foram desenvolvidos diversos métodos para a realização desses ensaios. De acordo com a ABENDI, alguns deles são:

- Correntes parasitas;
- Emissão acústica;
- Radiografia, radioscopia e gamagrafia;
- Ensaio visual;
- Líquido penetrante;
- Partículas magnéticas;
- Termografia;
- Ultrassom.

Dentre os diversos métodos existentes, o END por ultrassom se destaca, pois as ondas ultrassônicas são de fácil geração e recepção. Além disso, os ecos carregam informações sobre o material e os possíveis defeitos do objeto inspecionado [\(THOMP-](#page-51-1)[SON; THOMPSON,](#page-51-1) [1985\)](#page-51-1). Tendo em vista isso, pode-se desenvolver um sistema capaz de gerar, receber e processar ondas ultrassônicas.

O som, de acordo com suas propriedades físicas, é capaz de transmitir energia sem transportar matéria [\(BISQUOTO,](#page-50-2) [2017\)](#page-50-2), podendo se propagar dentro do objeto sem causar alterações físicas nele. Sabendo isso, o som propagado irá atingir a falha interna do objeto inspecionado e, com a mudança de meio, refletir, emitindo um eco. O eco, modificado pelo falha, carrega informações sobre o material do objeto e o formato da falha interna, o que caracteriza e justifica o ensaio não destrutivo utilizando ultrassom. O eco é recebido pelo transdutor que irá convertê-lo em um sinal elétrico de tensão [\(THOMPSON; THOMPSON,](#page-51-1) [1985\)](#page-51-1).

Para a inspeção de um objeto com ultrassom, é necessário gerar o som, a partir de um transdutor, numa faixa de frequência maior que 20 KHz para ser considerado ultrassom. O transdutor é um cristal piezoelétrico que tem a capacidade de converter ondas sonoras em tensão e vice-versa. O transdutor mais comumente utilizado é o de face plana, o qual requer a utilização de acoplantes, substâncias utilizadas para melhorar o acoplamento acústico entre o transdutor e o objeto. Isso é necessário, pois o objeto e o transdutor não possuem faces perfeitamente lisas e o ar ou meio em que eles estão imersos possuem impedância acústica, o que interfere no sinal e na sua propagação [\(BISCEGLI,](#page-50-3) [2004\)](#page-50-3).

O transdutor é um elemento passivo no sistema, devido a necessidade de ser controlado e alimentado por outro circuito. Para isso é utilizado um circuito eletrônico chamado pulsador, que fornece um pulso elétrico rápido (da ordem de nanossegundos) de alta tensão. Esse pulso é convertido em uma onda sonora pelo transdutor, para então ser transmitida através do material.

Os sinais de tensão do pulso ultrassônico e seu eco, proveniente do transdudor, são capturados por um sub-sistema de aquisição, que recebe os sinais, condicionaos e realiza a conversão analógica para digital. Assim, esse sinal é enviado para o sub-sistema de processamento, o qual é responsável por processá-lo. Além disso, o sub-sistema de processamento também tem função de configurar e controlar o sub-sistema de aquisição e o pulsador, por meio de um atuador, que recebe o comando do computador e aciona o pulsador. O sistema completo para geração, aquisição e processamento de sinais ultrassônicos está apresentado como um diagrama de blocos na Figura [1.](#page-15-0)

O desenvolvimento desse controle foi feito a partir da fundamentação teórica realizada sobre os temas: ultrassom, ensaio não destrutivo e MATLAB, pois esses temas

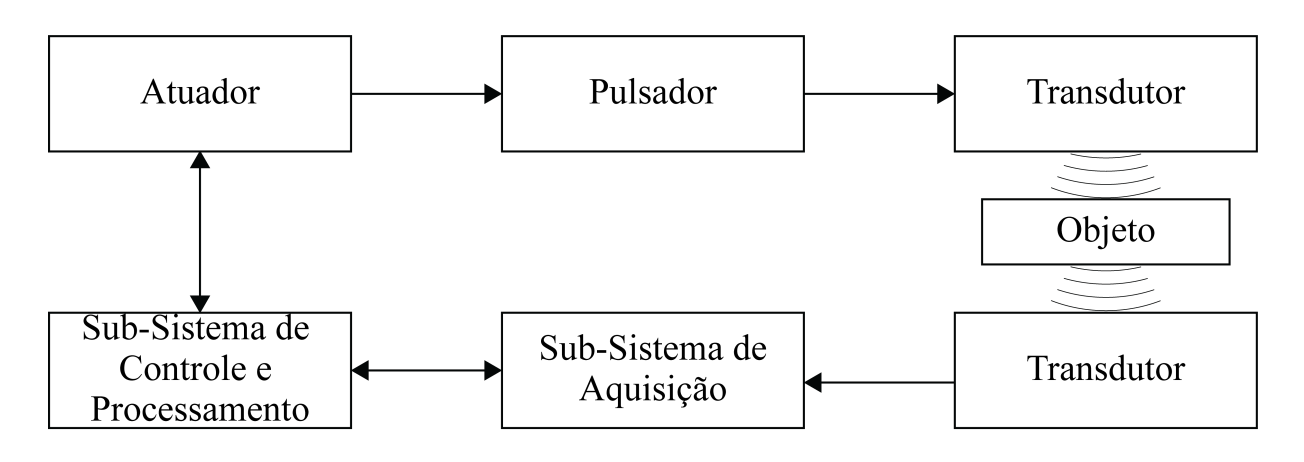

Figura 1 – Modelo de sistema para END com ultrassom. Fonte: Autoria própria.

<span id="page-15-0"></span>abrangem os conceitos necessários para o desenvolvimento e controle do sistema de END com ultrassom.

Nesse sistema são utilizados kits de desenvolvimento da AFE5805EVM e TSW1405EVM Texas Instruments para o sub-sistema de aquisição, o kit HV7355DB1 da Xilinx como pulsador e o módulo USB-6009 da National Instruments como o atuador, que serão controlados por um computador equipado com os softwares necessários e, por fim, o VR110-RM da Olympus é transdutor.

O desenvolvimento do sistema foi feito a partir da montagem e teste de cada um dos blocos apresentados na Figura [1,](#page-15-0) de maneira individual. Após isso, é feita a montagem do sistema completo para a obtenção dos resultados finais e conclusão do projeto. Com isso, é esperado obter um sistema controlado por uma única interface, que possua todos os comandos e configurações necessárias para a realização de um END com o sistema apresentado.

Esse sistema também será utilizado para a construção de um sistema maior, pois é o equipamento básico para o desenvolvimento do projeto de localização e caracterização de defeitos em peças metálicas coordenado pelo prof. Giovanni Alfredo Guarneri no Programa de Pós-Graduação em Engenharia Elétrica (PPGEE) da UTFPR - câmpus Pato Branco, com cooperação do Programa de Pós- Graduação em Eng. Elétrica e Informática Industrial (CPGEI) da UTFPR - câmpus Curitiba.

### <span id="page-15-1"></span>1.1 OBJETIVOS

Nesta seção são apresentados os objetivos geral e específicos desenvolvidos desse projeto.

#### <span id="page-16-0"></span>1.1.1 OBJETIVO GERAL

O objetivo deste trabalho é implementar um sistema para geração, aquisição e processamento de sinais ultrassônicos para uso em ensaios não destrutivos de peças metálicas que possua controle centralizado a partir de uma aplicação gráfica implementada no ambiente MATLAB.

## <span id="page-16-1"></span>1.1.2 OBJETIVOS ESPECÍFICOS

- Revisar a literatura acerca de ensaio não destrutivo utilizando ultrassom;
- Desenvolver e implementar um algoritmo para a integração dos kits AFE5805EVM e TSW1405EVM com o MATLAB;
- Implementar a integração do MATLAB com o módulo NI USB-6009;
- Projetar e implementar na CPLD do kit HV7355DB1 um circuito que permite o controle do pulsador a partir da aplicação no MATLAB;
- Projetar e implementar uma aplicação no MATLAB, com interface homem-máquina gráfica, para controle do sistema de geração de pulsos, aquisição e processamento de sinais;
- Testar, analisar os resultados obtidos e validar o sistema proposto por meio da inspeção de uma descontinuidade previamente conhecida em um meio homogêneo.

## <span id="page-16-2"></span>1.2 ORGANIZAÇÃO DO TRABALHO

Este trabalho está organizado em 5 capítulos, incluindo esta introdução. No capítulo 2 é feita a fundamentação teórica sobre ensaios não destrutivos, os conceitos de ultrassom, sistema básico à realização de ensaios não destrutivos e a fundamentação para a construção de uma aplicação gráfica com o software MATLAB. O capítulo 3 descreve os materiais e a metodologia que serão utilizados para a construção do sistema. o capítulo 4 demonstra os resultados e discussões que foram obtidos com os testes individuais e o teste final do sistema completo. Por fim, o capítulo 5 apresenta as conclusões obtidas a partir do desenvolvimento do projeto.

## <span id="page-17-1"></span>2 FUNDAMENTAÇÃO TEÓRICA

Este capítulo apresenta a fundamentação teórica necessária para o desenvolvimento deste trabalho. Aqui serão apresentados os conceitos do ensaio não destrutivo com ultrassom, bem como um sistema básico para ensaios e a fundamentação do sistema e o processo para as suas configurações. Ademais, também será demonstrado a fundamentação teórica necessária para o desenvolvimento de uma aplicação gráfica utilizando o GUIDE, presente no software MATLAB.

## <span id="page-17-2"></span>2.1 ENSAIO NÃO DESTRUTIVO COM ULTRASSOM

A realização de ENDs com o ultrassom é um método muito utilizado devido a simplicidade da geração e recepção das ondas ultrassônicas. Aliando isso com o avanço da eletrônica, é possível desenvolver um sistema que consiga realizar os ensaios, com maior precisão e ainda unir-se com um sistema de processamento capaz de receber e processar, com algoritmos matemáticos, o sinal ultrassônico. Isso possibilita, que um sistema simples demonstre uma gama maior e melhor de resultados, os quais podem ser utilizados para a construção tridimensional das falhas internas do objeto inspecionado.

Os ensaios são baseados no princípio da propagação e reflexão de ondas sonoras de alta frequência em um meio sólido [\(GUARNERI et al.,](#page-50-4) [2015\)](#page-50-4). Eles necessitam de sistemas para a geração, aquisição e processamento de ultrassom. Cada um desses sistemas, que estão apresentados na Figura [2,](#page-17-0) necessita de componentes específicos para esse tipo de ensaio.

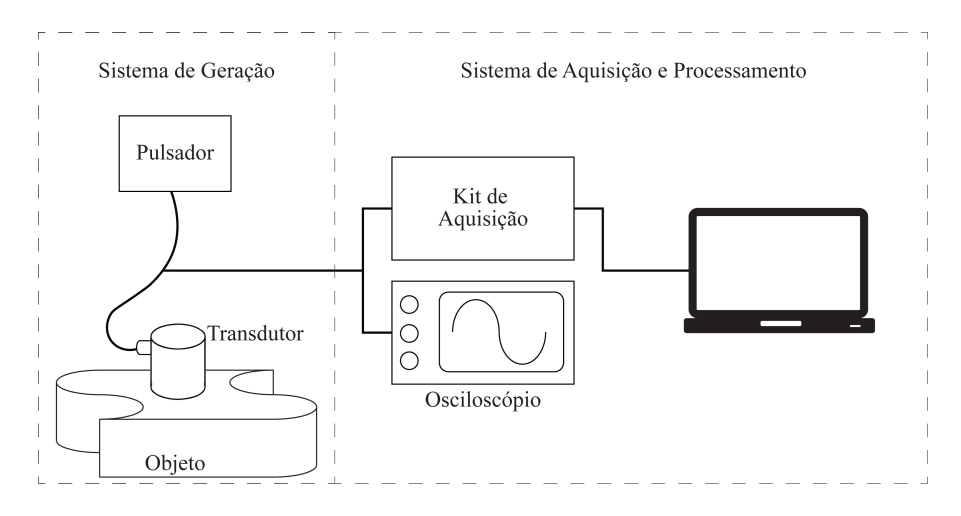

<span id="page-17-0"></span>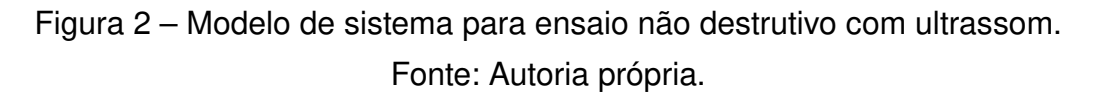

#### <span id="page-18-1"></span>2.2 SISTEMA DE GERAÇÃO

O sistema de geração possui, além do objeto a ser inspecionado, um transdutor para converter um pulso de tensão em ultrassom e vice-versa, e um pulsador que excita o transdutor. Para cada um dos componentes, é preciso analisar o comportamento esperado do sistema e as características de cada um deles.

No objeto a ser inspecionado deve ser observado o material, a homogeneidade e seu formato, pois esses fatores influenciam na velocidade de propagação das ondas ultrassônicas, consequentemente alterando a leitura que será obtida pelo sistema aquisição e, por fim, alterando o algoritmo que interpreta o sinal.

Existem duas formas de propagação do som, a partir de ondas longitudinais ou ondas transversais. Em uma onda longitudinal a perturbação ocorre na mesma direção do sentido de propagação das ondas, enquanto em uma onda transversal a perturbação ocorre no sentido perpendicular à direção de propagação das ondas [\(NUSSENZVEIG,](#page-50-5) [2002,](#page-50-5) 99).

Nos ENDs o som irá se propagar, a partir de uma fonte geradora, longitudinalmente ao objeto inspecionado. Essa onda é transmitida de molécula para molécula [\(FERNANDES,](#page-50-6) [2002\)](#page-50-6) e se propaga com velocidade proporcional ao tipo de material do objeto. Alguns exemplos de velocidade de propagação de ondas longitudinais podem ser observadas na Tabela [1.](#page-18-0)

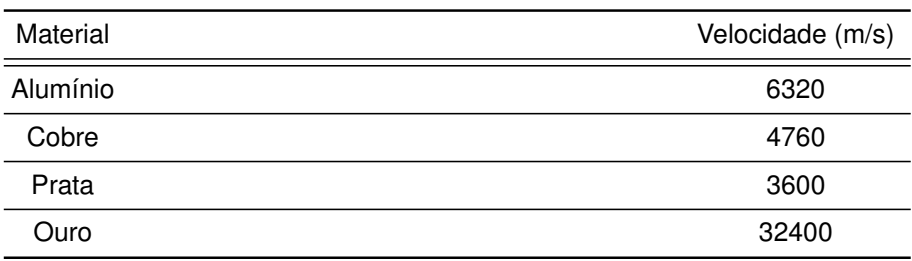

<span id="page-18-0"></span>Tabela 1 – Velocidade de propagação de ondas longitudinais

Fonte: Adaptado de [Krautkrämer e Krautkrämer](#page-50-7) [\(1990,](#page-50-7) 561)

Durante a propagação do som pode ocorrer a mudança de meio de propagação, pois o som se propaga por longas distâncias até perder toda sua energia. Quando o som muda o meio em que está sendo propagado ele é refletido como um eco e a direção e velocidade de propagação é alterada. Isso pode ser visualizado na Figura [3.](#page-19-0)

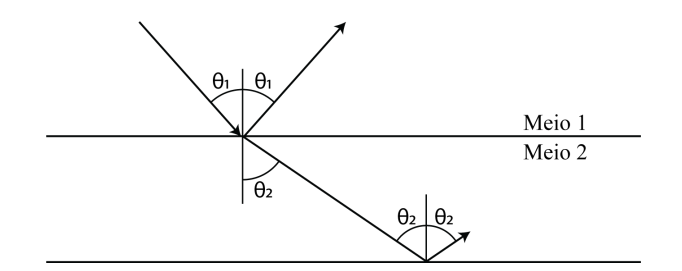

<span id="page-19-0"></span>Figura 3 – Propagação e reflexão do som na mudança de meio. Fonte: Adaptado de [Thompson e Thompson](#page-51-1) [\(1985\)](#page-51-1).

O efeito observado na Figura [3,](#page-19-0) causado pelo mudança de meio, também ocorre internamente em objetos não homogêneos e/ou que possuam falhas internas, pois em ambos os casos há mudança de meio de propagação do som. Esses efeitos são comprovados utilizando a lei de Snell, que relaciona a velocidade e ângulo de propagação. Essa lei é demonstrada pela Equação [1.](#page-19-1)

$$
\frac{\text{sen}(\theta_1)}{V_1} = \frac{\text{sen}(\theta_2)}{V_2} \tag{1}
$$

<span id="page-19-1"></span>Em que:

 $\theta$  - Ângulo da onda sonora;

V - Velocidade de propagação do som (m/s).

A lei de Snell também demonstra que o ângulo de incidência no objeto irá interferir na propagação do som. Além disso, deve ser observado que o formato do objeto utilizado influencia na direção de propagação do som, o que pode afetar na qualidade dos dados obtidos, devido a posição do transdutor em relação ao objeto e o formato dele, que pode ser não regular.

A velocidade de propagação do som no objeto, dividido pelo seu comprimento de onda, que é definido em [Nussenzveig](#page-50-5) [\(2002,](#page-50-5) 101) como o comprimento entre dois picos de ondas consecutivos, fornece a frequência. Isso está definido na Equação [2.](#page-19-1)

$$
f = V/\lambda \tag{2}
$$

Em que:

- $f$  Frequência do som (Hz);
- V Velocidade de propagação do som (m/s);

 $\lambda$  - Comprimento da onda (m).

A partir da Equação [2](#page-19-1) é encontrada a frequência do som, o que define o seu tipo, pois frequências abaixo de 20 Hz são consideradas infrassom, entre 20 Hz e 20 KHz som audível e frequências maiores que 20 KHz ultrassom [\(RUI; STEFFANI,](#page-51-2) [2007\)](#page-51-2). O ultrassom utilizado nos ensaios, é gerado por um transdutor piezoelétrico, que possui diversos modelos e modos de utilização.

O transdutor apresentado na Figura [4](#page-20-0) é construído com um elemento piezoelétrico envolto em dois eletrodos. O elemento piezoelétrico é um cristal utilizado devido ao seu comportamento, pois quando aplicada uma tensão elétrica nos seus eletrodos, ele irá sofrer uma vibração mecânica e vice-versa. Com isso, é possível utilizar o transdutor para gerar pulsos ultrassônicos. Esse mesmo transdutor é capaz de receber ultrassom e convertê-lo novamente em tensão elétrica [\(ANDREUCCI,](#page-50-8) [2003\)](#page-50-8).

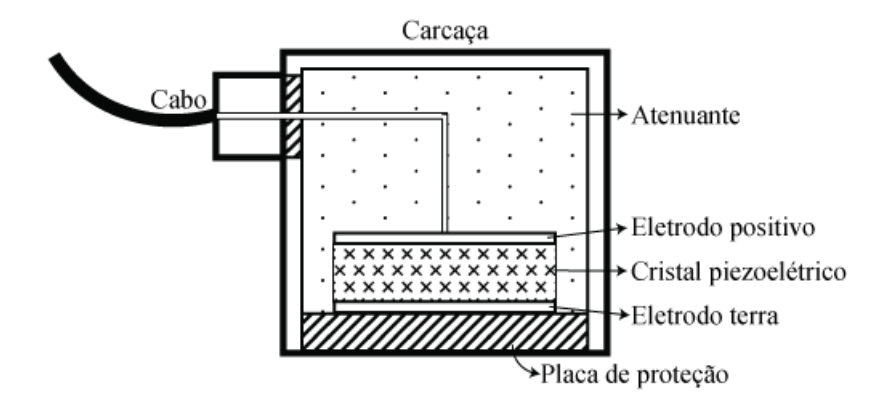

Figura 4 – Corte lateral de um transdutor de contato. Fonte: Adaptado de [Thompson e Thompson](#page-51-1) [\(1985\)](#page-51-1).

<span id="page-20-0"></span>O cristal pode ser construído com diversos materiais, como: quartzo, sulfato de lítio entre outros. O quartzo é um material duro e translúcido como o vidro; o sulfato de lítio é sensível a temperatura e pouco resistente. Para os ensaios não destrutivos são considerados a potência de emissão e a sensibilidade da recepção (resolução). Além disso, a frequência ultrassônica do cristal utilizado é proporcional a sua espessura, cerca de 1 mm para 4 MHz e 2 mm para 2 MHz [\(ANDREUCCI,](#page-50-8) [2003\)](#page-50-8).

O transdutor é construído com uma placa de proteção devido a fragilidade do cristal, pois em ensaios normal ele pode ser danificado e ter suas propriedades nominais alteradas. Além disso, é utilizado um atenuante dentro da carcaça do transdutor. Esse é utilizado para atenuar as vibrações emitidas pelo cristal e como suporte para evitar o seu deslocamento dentro da carcaça [\(SCHMERR,](#page-51-3) [1998\)](#page-51-3).

Segundo [\(SCHMERR,](#page-51-3) [1998,](#page-51-3) 10) existem três tipos de ENDs com ultrassom por contato: (I) o pulso-eco com um único transdutor que envia e recebe o pulso

ultrassônico; (II) o sistema pitch-catch com um transdutor enviando o pulso ultrassônico ao objeto e outro recebendo-o; (III) e o sistema through-transmission que possui dois transdutores, similar ao sistema pitch-catch, porém os transdutores são dispostos alinhados paralelamente no objeto. Os três tipos descritos estão demonstrados na Figura [5.](#page-21-0)

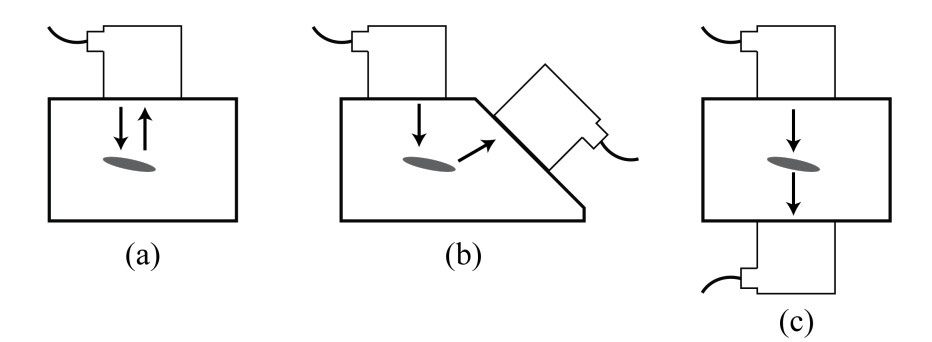

<span id="page-21-0"></span>Figura 5 – Configurações de ENDs por ultrassom: (a) pulso-eco, (b) pitch-catch, (c) through-transmission.

Fonte: Adaptado de [Schmerr](#page-51-3) [\(1998\)](#page-51-3).

A configuração pulso-eco é a mais simples, pois é utilizado um único transdutor para emitir e receber o ultrassom. Segundo [Andreucci](#page-50-8) [\(2003,](#page-50-8) 31), com ela é possível verificar a localização, profundidade e dimensões das falhas internas do objeto inspecionado. O sistema pitch-catch é realizado com dois transdutores em uma mesmo lado do objeto inspecionado. Esse sistema é utilizado para situações em que o formato e/ou posição das falhas produzam reflexão especular e difração [\(THOMPSON; THOMPSON,](#page-51-1) [1985\)](#page-51-1). O END through-transmission é um sistema que utiliza dois transdutores, um para emitir o eco ultrassônico e outro para capturá-lo. Como pode ser observado na Figura [5\(](#page-21-0)c), os transdutores deverão ser colocados em lados opostos do objeto e dessa forma o ensaio irá demonstrar, na leitura do sistema de aquisição, se há ou não falhas. No entanto essa configuração não fornece informações sobre essas falhas [\(ANDREUCCI,](#page-50-8) [2003,](#page-50-8) 32).

A comunicação entre o pulsador, o transdutor e o sistema de aquisição precisa ser feito por meio de um cabo que garante a transmissão dos sinais sem a presença de ruídos externos. Para isso pode ser utilizado o conector coaxial, que é compostos por um fio condutor (como o cobre), envolto em um isolante (dielétrico), uma malha de metal e um camada de revestimento. Um exemplo desse cabo pode ser observado na Figura [6.](#page-22-0)

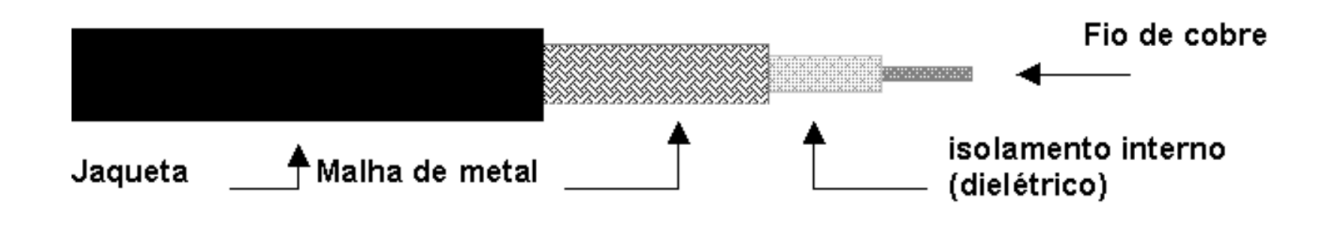

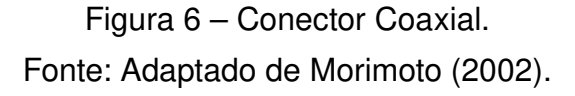

<span id="page-22-0"></span>Como observado as diversas camadas que envolvem o condutor irão proteger o cabo contra danos físicos, torna-lo mais rígido, fornecer uma blindagem contra ruídos externos e, consequentemente, esse cabo é capaz de transmitir informações por longas distâncias, sem que haja degradação do sinal [\(MORIMOTO,](#page-50-9) [2002\)](#page-50-9).

O pulsador apresentado na Figura [2,](#page-17-0) é um circuito desenvolvido para gerar pulsos rápidos, na ordem de nano ou microssegundos, com amplitude de tensão na ordem das centenas de Volts. Esses pulsos são enviados ao transdutor, que converte a energia elétrica (tensão) em energia mecânica (ondas sonoras) [\(SCHMERR,](#page-51-3) [1998,](#page-51-3) 2).

Para a realização de um ensaio com as configurações apresentadas devem ser consideradas as não idealidades do sistema, pois tanto o objeto como a placa de proteção do transdutor não são perfeitamente planas. Em vista disso, deverá ser considerado o acoplamento deles, pois o meio acoplante utilizado irá afetar na impedância acústica do sistema, definida por [Krautkrämer e Krautkrämer](#page-50-7) [\(1990\)](#page-50-7), como o produto da velocidade de propagação do som e a densidade do material. Ela representa a resistência na transmissão do som através do material e, além disso, o meio acoplante pode dispersar as ondas sonoras, prejudicando a qualidade do ensaio.

O sistema de geração, além de ser uma parte fundamental do sistema para ENDs, pode ser construído com diversos tipos de transdutores e meios acoplantes. A escolha desses componentes deve ser baseada no tipo de objeto a ser inspecionado e na necessidade do projetista, pois cada pois cada um deles possui delimitações e resultados específicos.

## <span id="page-22-1"></span>2.3 SISTEMA DE AQUISIÇÃO E PROCESSAMENTO

O sistema de aquisição e processamento é responsável pela recepção, processamento e demonstração de sinais de tensão, pois os sinais ultrassônicos do sistema de geração são convertido para ondas (pulsos) de tensão. Esses sinais são o pulso de alta tensão e o eco que foi convertido em tensão pelo transdutor. O sistema que

recebe tais sinais, como visto na Figura [2,](#page-17-0) é divido em três blocos: o kit de aquisição, o osciloscópio e um computador.

A aquisição do sinal é feita, simultaneamente, pelo osciloscópio e pelo kit de aquisição. O osciloscópio tem a função exclusiva de demonstrar o sinal que está sendo recebido do sistema de geração, pois não possui funções de processamento de sinal. O kit de aquisição tem uma estrutura básica, representada pelo diagrama de blocos da Figura [7,](#page-23-0) que deve receber o sinal, convertê-lo para o formato digital e enviá-lo ao sistema de processamento.

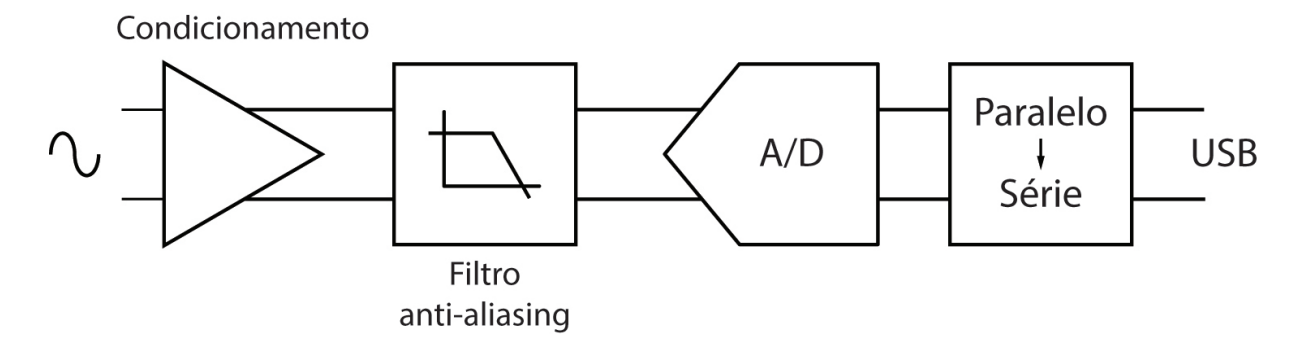

<span id="page-23-0"></span>Figura 7 – Diagrama de blocos do kit de aquisição do sinal do sistema de geração. Fonte: Autoria própria.

Primeiro, o sinal de tensão será recebido pelo condicionamento, que vai fornecer ganho ao sinal e offset, para garantir que ele esteja dentro dos níveis de tensão adequados para o seu processamento posterior. Após o condicionamento o sinal terá que passar por um filtro anti-aliasing. Esse filtro é utilizado para que não ocorra a sobreposição de frequências do sinal amostrado, fato que pode ser visualizado na Figura [8](#page-24-0) e que afeta a reconstrução do sinal amostrado, distorcendo-o e resultando em um sinal com frequências diferentes das reais (analógicas) [\(TOCCI; WIDMER,](#page-51-4) [2011,](#page-51-4) 652).

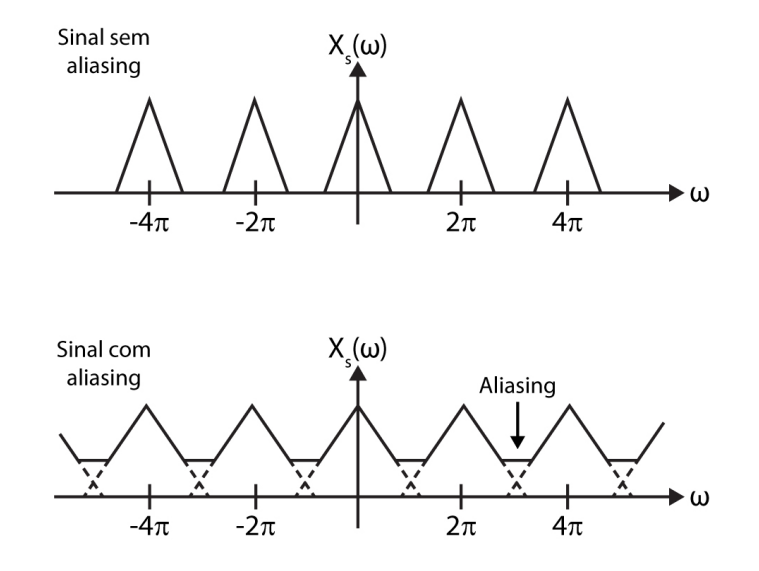

<span id="page-24-0"></span>Figura 8 – Espectro da frequência de sinal com aliasing. Fonte: Autoria própria.

A frequência de amostragem mínima necessária para o filtro anti-aliasing é definida pelo teorema de Nyquist como o dobro da maior frequência do sinal amostrado [\(YOUNG,](#page-51-5) [2006\)](#page-51-5). Portanto, essa é frequência minima de corte, pois esse circuito é um filtro passa-baixa (FPB), além disso o filtro pode ser de qualquer ordem ( $>1$ ) e fase zero [\(FERNANDES,](#page-50-10) [2011\)](#page-50-10).

A saída do filtro vai para o conversor analógico para digital (A/D), que realiza dois processos: a quantização e codificação do sinal. Primeiro o sinal será quantizado, processo em que o sinal é amostrado com uma chave e a tensão é retida em um capacitor. Para esse fim, pode ser utilizado o circuito sample and hold (S/H) (ou seja, amostragem e retenção) [\(SOTO,](#page-51-6) [1994,](#page-51-6) 39). O processo de codificação do sinal é realizado por um circuito que, recebe o sinal de tensão do capacitor do S/H e atribui a esse valor um código binário único, para esse nível de tensão [\(PROAKIS; MANOLAKIS,](#page-50-11) [2007,](#page-50-11) 35). O código irá possuir  $n$  bits, sabendo que,  $n$  irá variar de acordo com a resolução do circuito utilizado.

Por fim é realizada a conversão paralelo-série (P/S), em razão dos sinais da saída do conversor A/D possuir n bits e, com isso, precisar de  $n + 1$  cabos para transmitir os dados. Para reduzir o número de cabos e, consequentemente, simplificar a transmissão, os dados são "serializados" e enviados ao sistema de processamento (computador) por meio de 2 cabos, ou via USB.

O sistema de processamento, representado por um computador, é o sistema responsável pela execução do ensaio e o funcionamento do sistema. Além de receber, demonstrar e processar o sinal provindo do coversor P/S, pode ser requerido que esse sistema configure e comande um ou mais componentes do sistema para ensaios não

destrutivos. Em vista disso, o computador necessita dos softwares de cada um dos kits a serem controlados.

## <span id="page-25-1"></span>2.4 APLICAÇÃO GRÁFICA COM SOFTWARE MATLAB

O funcionamento centralizado do sistema requer uma aplicação que seja capaz de unir todas as funções requeridas em um único ambiente e, além disso, seja capaz de executa-las dentro do ambiente do MATLAB. A graphical user interface (GUI) GUIDE é uma aplicação gráfica disponibilizada junto com o MATLAB, capaz de desenvolver as funções necessárias.

O aplicativo GUIDE é uma aplicação cujo o código fonte está junto ao ambiente de programação principal do MATLAB, mas possui uma plataforma separada para a construção gráfica do aplicativo, esta plataforma está apresentada na Figura [9.](#page-25-0)

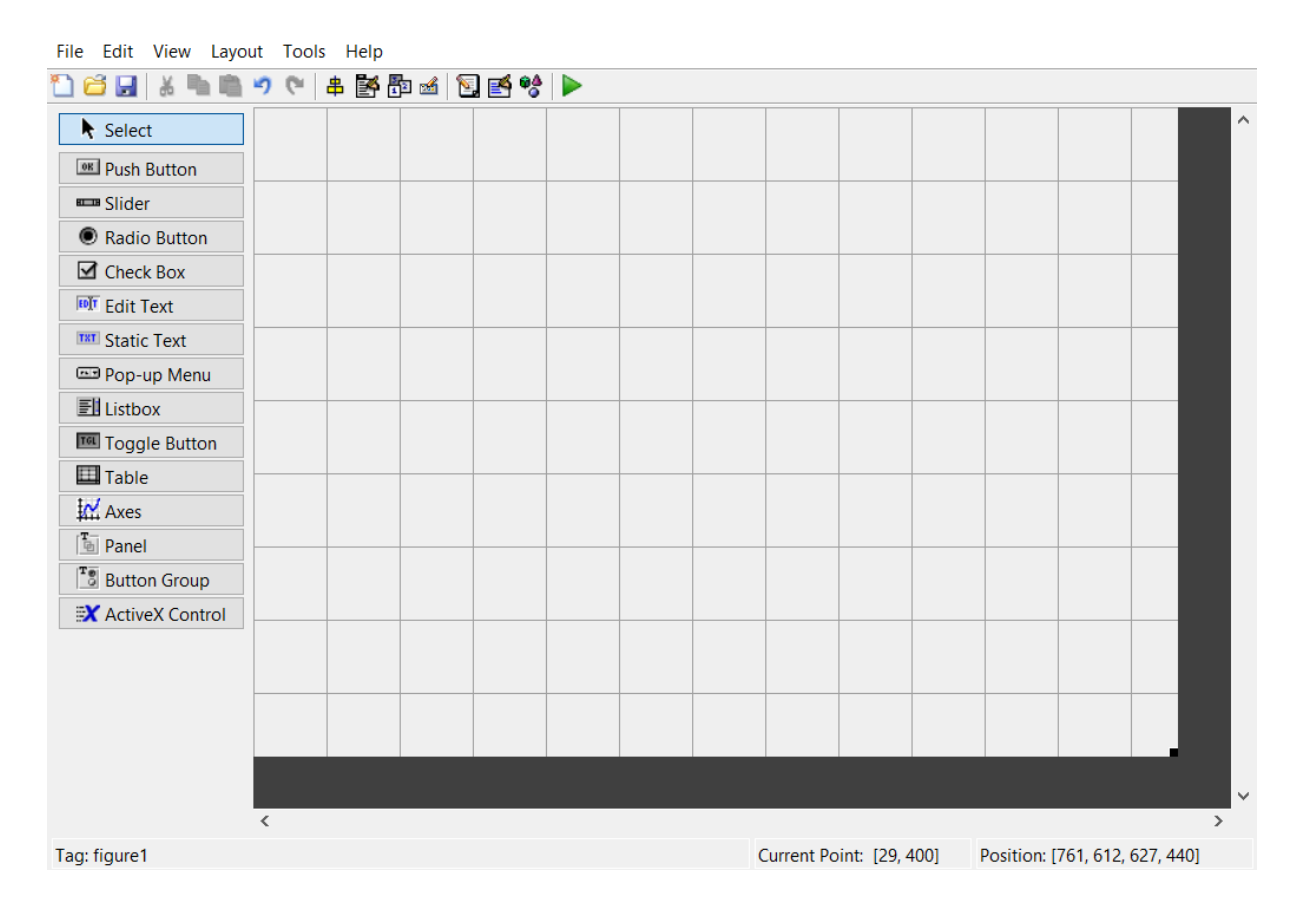

<span id="page-25-0"></span>Figura 9 – Plataforma de construção gráfico da aplicação GUIDE. Fonte: Autoria própria.

Essa aplicação permite a interação dos usuários com um programa, desenvolvido para ela, por meio de elementos gráficos, como botões, menus liste e etc. Isso pode ser visualizado na barra lateral esquerda da Figura [9,](#page-25-0) que apresenta os botões utilizados para a criação dos elementos disponíveis no GUIDE.

A programação do GUIDE ocorre pelo paradigma da programação orientada a eventos [\(RANGEL; MARTHA,](#page-51-7) [2017\)](#page-51-7). Portanto, cada ação feita pelo usuário na interface gráfica deve possuir um evento associado, que é executado pelo MATLAB. As vantagens apresentadas pelo GUIDE e a capacidade de plotar qualquer tipo de gráfico e ele é compatível com todas as versões do MATLAB [\(SILVA,](#page-51-8) [2017\)](#page-51-8).

## <span id="page-27-1"></span>3 MATERIAIS E MÉTODOS

Neste capítulo são apresentados os materiais e a metodologia utilizada para o desenvolvimento do sistema, que tem seu diagrama de blocos mostrado na Figura [10.](#page-27-0) Esse sistema realiza o controle de ENDs, a recepção e demonstração em tela dos resultados obtidos com o ensaio.

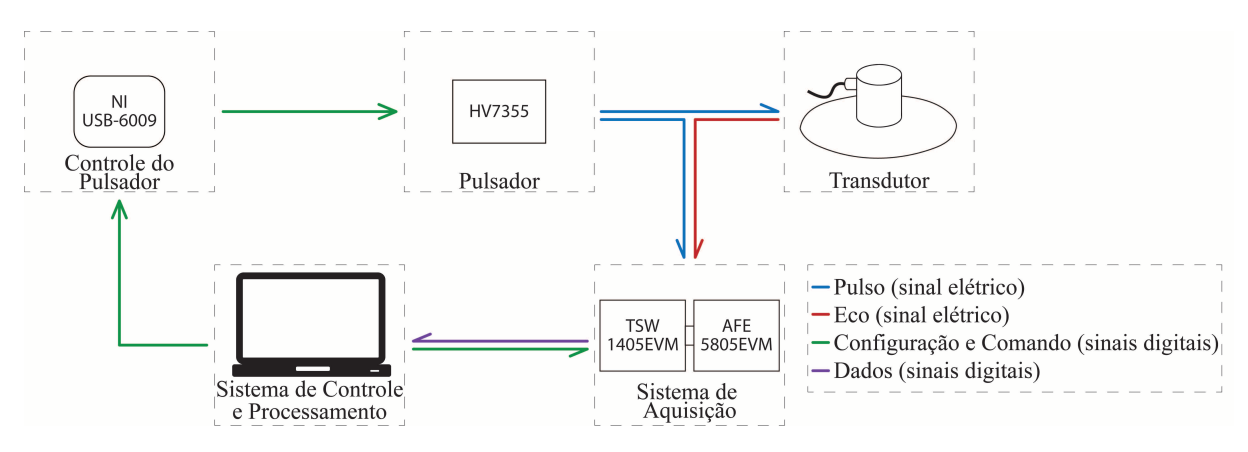

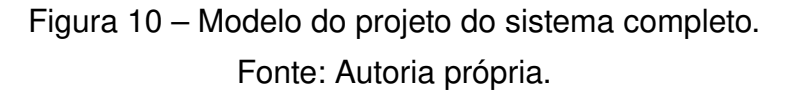

<span id="page-27-0"></span>O desenvolvimento do trabalho requer a utilização de módulos e kits para os blocos dispostos na Figura [10.](#page-27-0) Cada bloco será descrito a seguir, junto com o seu princípio de funcionamento e utilização no sistema, além da descrição do material utilizado na montagem do sistema.

### <span id="page-27-2"></span>3.1 TRANSDUTOR

A configuração escolhida para o sistema é pulso-eco, pois necessita somente de um transdutor e amplia a gama de peças que podem ser submetidas aos ensaios. Foi utilizado o transdutor V110-RM da Olympus, um transdutor de contato, que emite onda ultrassônicas longitudinais na direção normal à superfície, na sua frequência nominal de 5 MHz, com diâmetro de 6 mm [\(OLYMPUS,](#page-50-12) [2011\)](#page-50-12).

O transdutor recebe um pulso de tensão, proveniente do pulsador, e converte-o para ultrassom. Assim, o pulso é transmitido através do material e retorna no forma de eco, convertido novamente em tensão, para enfim ser capturado pelo sistema de aquisição.

### <span id="page-28-1"></span>3.2 PULSADOR

A geração dos pulsos de tensão recebidos pelo transdutor é realizada pelo kit HV7355DB1 da Xilinx. Esse kit gera pulsos unipolares, de até 150 V, com largura de pulso na ordem de nanossegundos. Na Figura [11](#page-28-0) é apresentado o diagrama de blocos kit do pulsador.

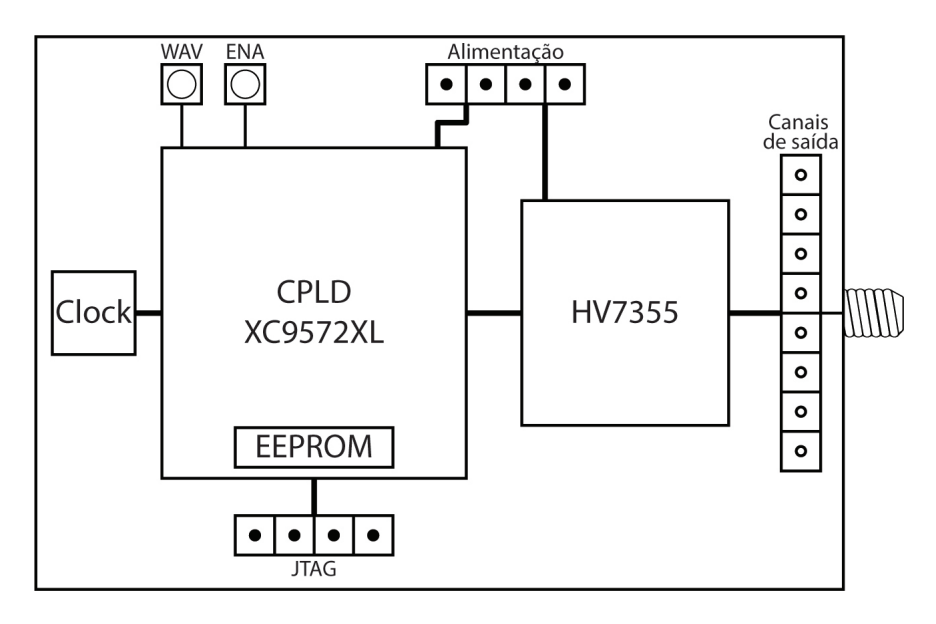

Figura 11 – Diagrama de blocos do pulsador HV7355DB1. Fonte: Autoria própria.

<span id="page-28-0"></span>A CPLD (do original em inglês Complex Programmable Logic Device) XC9572XL é um dispositivo lógico programável por software capaz de implementar circuitos lógicos [\(ALBUQUERQUE; TEIXEIRA,](#page-50-13) [2015\)](#page-50-13). Essa CPLD possui memória EEPROM (do original em inglês Electrically-Erasable Programmable Read-Only Memory), entradas para Clock, alimentação de 3,3 V. Além disso, ela possui 8 canais de saída de dados que vão para o chip HV7355.

O controle do kit é realizado de acordo com a descrição de circuito salva na memória EEPROM. Além disso, o kit dispõe dos push buttons WAV e ENA, que tem função de iniciar o disparo de pulsos da CPLD e habilitar o chip HV7355, respectivamente.

A CPLD do pulsador vem com um algoritmo, salvo em sua memória, padrão de fabrica para emitir 1, 3, 7 ou nenhum degrau de tensão e frequência selecionável de 20, 10, 5, 2,5, 1,25 e 0,625 MHz. Caso haja a necessidade de reprogramação da CPLD, ela pode ser feita por meio do conector JTAG presente no kit. Isso deve ser feito de um computador, utilizando o software ISE, fornecido pela Xilinx.

O circuito integrado HV7355 recebe os pulsos provenientes da CPLD e emite pulsos de mesma largura, porém com amplitude de tensão de acordo com a sua

alimentação, que pode ir até 150 V. Após serem ampliados os pulsos são enviados para os 8 canais de saída. Os canais são numerados de 0 a 7, ambos, de entrada e saída, assim o número do canal de entrada representa o número do canal de saída que está conectado. Por fim, o sinal de um dos 8 canais de saída é enviado, através de uma conexão externa, para um conector coaxial que é utilizado para garantir baixa presença de ruídos na transmissão do som.

O processo de funcionamento requisitado para este kit inicia quando o WAV receber nível baixo, provindo do atuador controlado pelo computador, assim a CPLD envia um pulso de 100 ns e 3,3 V para a sua saída conectada com o chip HV7355, ativado pelo ENA, esse chip envia para sua(s) saída(s) o pulso com a mesma largura de entrada (100 ns) e alta tensão. Enfim, o pulso é enviado ao conector coaxial conectado no transdutor e no sistema de aquisição.

O desenvolvimento da rotina descrita, é construído a partir de uma análise das etapas necessárias para que, a CPLD do kit seja capaz de receber o sinal do atenuador, por meio do WAV e envie para a sua saída pulsos, periódicos e de 100 ns, durante todo o período em que o sinal do WAV esteja em nível baixo. A representação do código está demonstrado por meio de um fluxograma, apresentado na Figura [12.](#page-29-0)

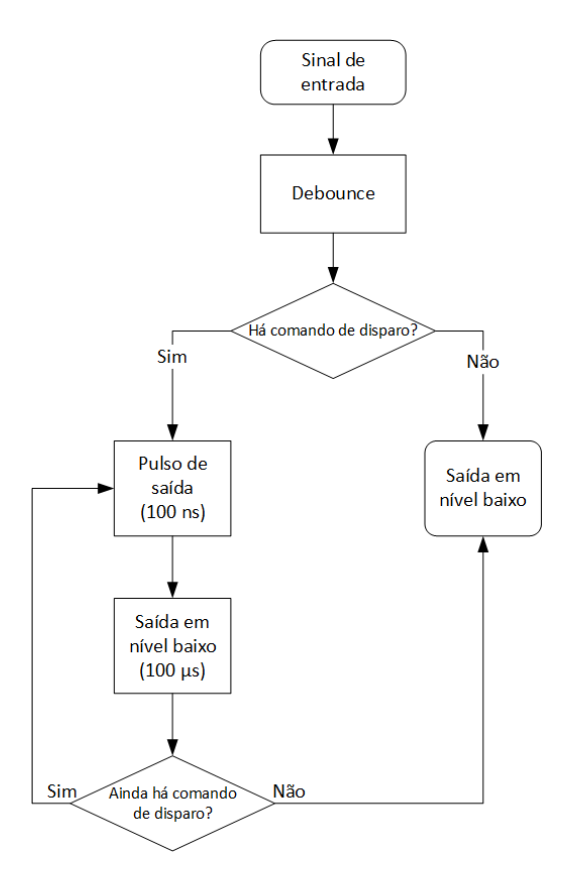

<span id="page-29-0"></span>Figura 12 – Fluxograma do código da CPLD do Pulsador. Fonte: Autoria própria.

O fluxograma demonstra que o sinal do atenuador irá passar por um debounce, o qual irá garantir que esse sinal é um pulso e não um ruído. Se esse sinal estiver em nível baixo, após o *debounce*, então o circuito entra em um loop, enviando para as saídas pulsos de 3.3 V durante 100 ns e permanecendo em zero durante 100  $\mu$ s, até a saída do debounce ir para nível alto e, com isso, o sinal de saída da CPLD irá permanecer, até outra variação da entrada, em nível baixo. Dessa forma, o sistema apresenta o comportamento necessário para funcionar como requerido pelo sistema de ENDs.

#### <span id="page-30-1"></span>3.3 ATUADOR

O bloco atuador contém o módulo NI USB-6009 da National Instruments e um limitador de tensão. O módulo é programado e controlado pelo MATLAB, da MathWorks e o divisor recebe o sinal de saída do módulo de 5 V e reduz para 3.3 V, para compatibilizar com a máxima tensão de entrada do pulsador. O circuito do módulo conectado com o pulsador está apresentado na Figura [13.](#page-30-0)

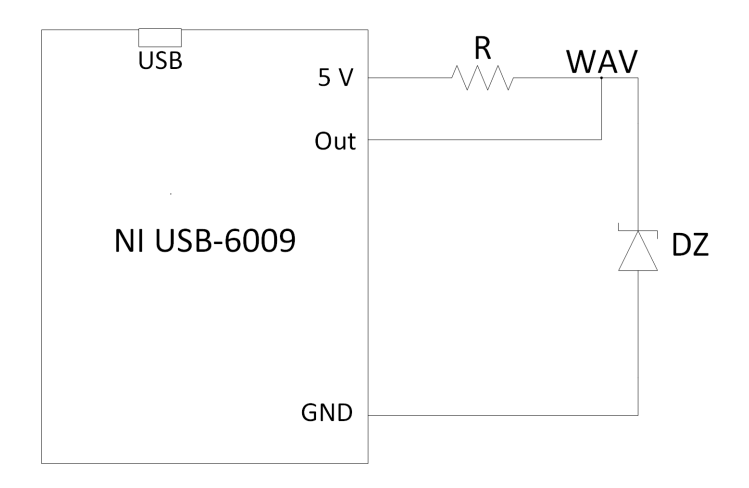

<span id="page-30-0"></span>Figura 13 – Circuito limitador de tensão conectado ao módulo USB-6009. Fonte: Autoria própria.

O módulo USB-6009 foi utilizado, pois o sistema precisa de um dispositivo capaz de ser operado pelo MATLAB, característica intrínseca desse módulo. Para acioná-lo foi desenvolvido um algoritmo que, quando o MATLAB enviar um comando de disparo via USB, o módulo aciona a saída enviando um degrau de tensão de 5 V e 1 ms para o pulsador. A representação desse algoritmo está demonstrada com o fluxograma apresentado na Figura [14.](#page-31-0)

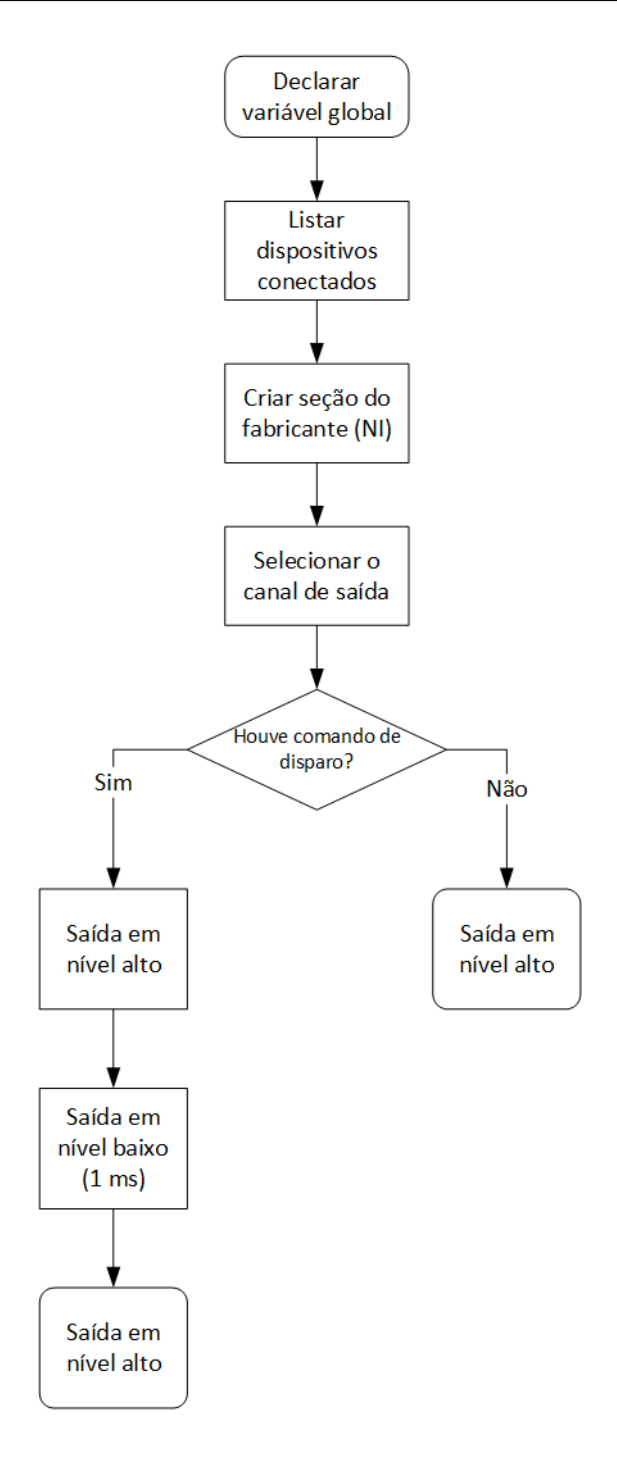

<span id="page-31-0"></span>Figura 14 – Fluxograma do código do módulo USB-6009. Fonte: Autoria própria.

O fluxograma demonstra o processo necessário para o funcionamento do módulo. Primeiro é criada uma variável global, após isso, é feita a listagem dos dispositivos conectados. Com o dispositivo conectado, listado na etapa anterior, a variável global recebe a seção que comanda o módulo e, seleciona o canal e seu modo de operação (saída ou entrada). Assim, quando houver comando de disparo proveniente do MATLAB,

o canal de saída fica em nível baixo (0 V) durante, aproximadamente, 1 ms e após isso volta ao nível alto (5 V).

Há um problema de compatibilidade de tensão entre o módulo, que envia 5 V de sua saída, e o kit de pulsador, que pode receber até 3,3 V em sua entrada (WAV). Para compatibiliza-las é construído um limitador de tensão, composto por um resistor (R) de 1 kΩ, e um diodo zener (DZ) de 3,3 V. O resistor, que está em série com o diodo, recebe a diferença de tensão da saída do módulo e do diodo, ou seja, 5 - 3,3=1,7 V, e o diodo está no circuito para garantir a estabilidade da tensão em 3.3 V.

O módulo USB-6009 possui uma saída em 5 V e outra em zero (GND), entre essas portas é construído o circuito limitador de tensão, pois a corrente das portas configuráveis é muito baixa, com isso a tensão no diodo não chega a 3,3 V. Todavia, com a saída conectado no ponto WAV , demonstrado na Figura [13,](#page-30-0) a tensão nesse ponto é forçada a 3,3 V quando a porta OUT for ativada. Quando OUT for desativada (0 V) os 5 V irão permanecer somente no resistor (R).

### <span id="page-32-1"></span>3.4 SISTEMA DE AQUISIÇÃO

O sistema de aquisição, mostrado na Figura [15,](#page-32-0) recebe os sinais analógicos de tensão do pulsador e do transdutor, converte-os para digital e assim são enviados ao sistema de processamento. A realização desse processo é feita utilizando dois kits da Texas Instruments: o AFE5805EVM e o TSW1405EVM.

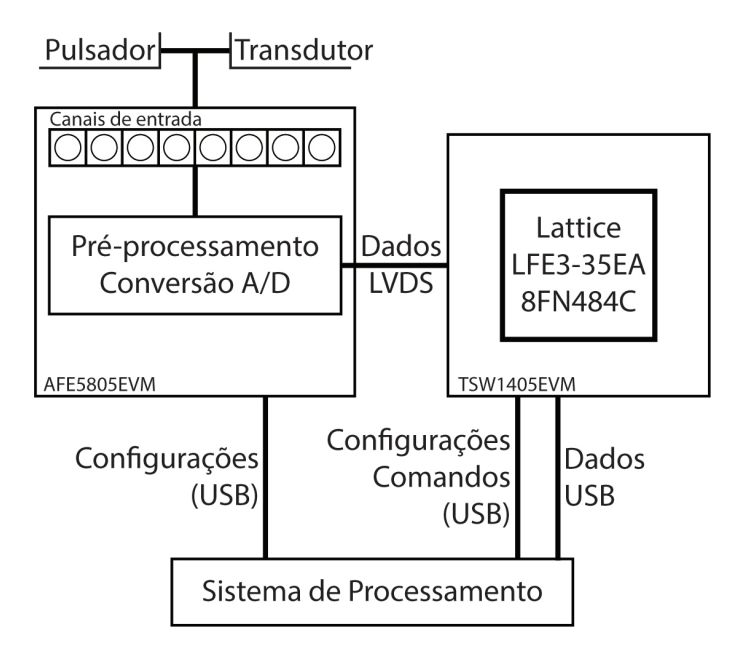

<span id="page-32-0"></span>Figura 15 – Diagrama de blocos do sistema de aquisição. Fonte: Autoria própria.

O kit AFE5805EVM é um dispositivo desenvolvido para ultrassom [\(TEXAS](#page-51-9) [INSTRUMENTS,](#page-51-9) [2015a\)](#page-51-9) que contém um circuito integrado (AFE5805) para o préprocessamento e conversão A/D do sinal. Esse circuito, que está demonstrado por diagrama de blocos na Figura [16,](#page-33-0) é intrínseco de cada um dos oito canais de entrada presentes no kit.

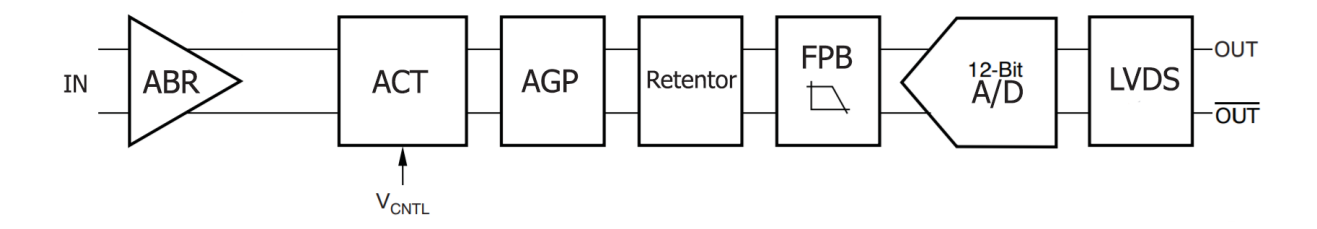

Figura 16 – Modelo do sistema de um canal. Fonte: Adaptado de [Texas Instruments](#page-51-9) [\(2015a\)](#page-51-9).

<span id="page-33-0"></span>Primeiro o kit recebe o sinal através de um conector coaxial, conectado ao amplificador de baixo ruído (ABR), presente no circuito para amplificar o sinal com ganho fixo de 20 dB [\(TEXAS INSTRUMENTS,](#page-51-10) [2015b\)](#page-51-10) e, garantir baixa presença de ruídos na amplificação [\(TREVISAN,](#page-51-11) [2008\)](#page-51-11). Após, o atenuador controlado por tensão (ACT) reduz a amplitude do sinal conforme sua tensão de alimentação, 0 até 1,2 V [\(TEXAS INSTRUMENTS,](#page-51-10) [2015b\)](#page-51-10), sem distorções.

A saída do ACT está conectada ao AGP (amplificador de ganho programável), um conversor diferencial de tensão para corrente, que possui ganhos de 20 dB, 25 dB, 27 dB ou 30 dB, escolhidos no software AFE5805EVM USB SPI. O sinal do AGP é enviado ao retentor, que protege o filtro passa-baixa (FPB) contra sobrecargas, porém quando está ativa aumenta a presença de distorções pela terceira harmônica inserida no sinal [\(TEXAS INSTRUMENTS,](#page-51-10) [2015b\)](#page-51-10).

O filtro passa baixa (FPB) do circuito é o filtro anti-aliasing, necessário para a conversão A/D. Esse filtro, de terceira ordem, possui frequência de corte de 10 MHz ou 15 MHz [\(TEXAS INSTRUMENTS,](#page-51-10) [2015b\)](#page-51-10), que pode ser selecionada no software do kit. Após o FPB o sinal é convertido de analógico para digital com um conversor A/D de 12 bits e velocidade de 40 MSPS (mega samples per second) [\(TEXAS INSTRUMENTS,](#page-51-10) [2015b\)](#page-51-10). Previamente a transmissão dos dados da saída de 12 bits, eles são convertidos ao formato LVDS (do original Low Voltage Differential Signaling). Dessa forma há baixo consumo de energia, alta velocidade de transmissão e baixa perda de dados [\(BONI;](#page-50-14) [PIERAZZI; VECCHI,](#page-50-14) [2001\)](#page-50-14).

Os dados em LVDS precisam ser enviados ao sistema de processamento. No entanto, para os dados serem analisados pelo sistema é necessário convertê-los ao protocolo de comunicação USB. Para haver a comunição é utilizada o conversor de dados TSW1405EVM, um cartão de captura de dados de baixo custo, o qual recebe sinais no formato LVDS e com a FPGA Lattice LFE3-35EA8F484C converte-los, e enviar os dados ao computador através de uma conexão USB [\(TEXAS INSTRUMENTS,](#page-51-12) [2016\)](#page-51-12).

Para a conversão dos dados pelo cartão TSW1405EVM, são realizadas algumas configurações pelo software HSDCPro fornecido pela Texas Instruments. Nele é escolhida frequência de saída de dados, o tamanho (número de bits) da janela analisada, o conversor A/D utilizado pelo kit AFE5805EVM e o seu canal utilizado.

Assim, o sistema de aquisição recebe o sinal no kit AFE5805EVM que realiza o processamento para prevenir ruídos e melhorar o sinal, previamente a sua conversão A/D, após, o sinal de saída do kit, em LVDS, é serializado e transmitido via protocolo USB pelo cartão TSW1405EVM. Com isso, ele é recebido e processado pelo sistema de processamento.

## <span id="page-34-0"></span>3.5 SISTEMAS DE CONTROLE E PROCESSAMENTO

O controle e processamento dos ensaios não destrutivos é, normalmente, feito por meio de um computador equipado com os softwares necessários à configuração e controle dos kits que serão utilizados no sistema. Tais programas são fornecidos, juntamente com o kit, pelo fabricante. Porém havendo necessidade de melhorias no sistema podem ser utilizados softwares desenvolvidos por terceiros, adquiridos pelo usuário.

O sistema de processamento utilizado é composto unicamente por um computador, capaz de configurar e controlar cada componente do sistema em seu devido software. Todavia há o objetivo de centralizar o controle desse sistema, portanto é utilizado o MATLAB, que é capaz de automatizar o controle do sistema e maioria de suas configurações. Cada um dos softwares requeridos pelo sistema estão apresentados a seguir:

- AFE5805EVM USB SPI
- HSDCPro High Speed Data Converter Pro
- ISF 147
- MATLAB

Os softwares listados para o sistema são fornecidos pelo fabricante juntos com cada um dos kits, ou seja, o AFE5805EVM USB SPI e o HSDCPro são fornecidos pela Texas Instruments e o ISE 14.7 pela Xilinx. O MATLAB licenciado é fornecido pela Universidade Téconológica Federal do Paraná.

#### <span id="page-35-0"></span>3.5.1 AFE5805EVM USB SPI

Para iniciar o sistema é necessário, primeiramente, configurar o kit AFE5805EVM utilizando o software homônimo que, através de uma conexão USB, fornece o ganho ao AGP, a frequência de corte do FPB e ativa ou não o retentor. Além disso, o software também envia dados para a configuração dos buffer's presentes no kit para intermediar a transmissão de dados sem alterá-los.

#### <span id="page-35-1"></span>3.5.2 HSDCPRO

O HSDCPro se comunica diretamente com o cartão TSW1405EVM, para realizar as suas configurações e capturar os dados provindos do kit AFE5805EVM. Juntamente com a inicialização do software é escolhido o firmware para o produto conectado, neste caso, o cartão de captura TSW1405EVM. O carregamento do firmware é realizado em as todas as inicializações, pois esse cartão não possui memória de armazenamento permanente.

Após a escolha do firmware, são configurados os parâmetros do sistema que está sendo utilizado. Esses parâmetros são: o conversor A/D utilizado, a velocidade de saída do cartão captura, o canal utilizado no kit AFE5805EVM e o tipo de dados que serão demonstrados na tela. Os dados podem ser demonstrados como uma transformada de Fourier, bits ou codes [\(TEXAS INSTRUMENTS,](#page-51-10) [2015b\)](#page-51-10), que demonstra a onda (sinal) no domínio do tempo.

O software realiza a configuração do cartão TSW1405EVM para, com isso, realizar a captura dos sinais que estão sendo recebidos no kit AFE5805EVM. A captura é realizada a cada clique no botão Capture, dessarte é demonstrada uma janela de dados, que varia de 1024 até 8192 bits [\(TEXAS INSTRUMENTS,](#page-51-12) [2016\)](#page-51-12), especifica para o cartão utilizado.

#### <span id="page-35-2"></span>3.5.3 ISE 14.7

O algoritmo, descrito pelo fluxograma da Figura [12,](#page-29-0) necessário para a reprogramação da CPLD do kit do pulsador é desenvolvido no software ISE 14.7, fornecido gratuitamente pela Xilinx. O código é escrito com uma linguagem de descrição de hardware, em razão do algoritmo original vir com desenho esquemático do circuito e escrito em Verilog.

O verilog e o VHDL [do inglês VHSIC (Very High Speed Integrated Circuits) Hardware Description Language] são linguagens de descrição de hardware utilizadas em circuitos integrados de alta velocidade. Elas foram desenvolvidas nos Estados Unidos, com o objetivo de suprir diversas necessidades nos processos de design de hardwares [\(ASHENDEN,](#page-50-15) [2010\)](#page-50-15).

Após o desenvolvimento do algoritmo, ele precisa ser enviado à CPLD do pulsador. Essa transmissão é feita através do programador de CLPD/FPGA Platform Cable USB DLC9LP da Xilinx, que converte os dados do protocolo USB para o formato JTAG, disponível no kit do pulsador. Com o algoritmo reprogramado, quando o pulsador receber um comando na entrada WAV, ele envia pulsos de 100 ns para a sua saída. Havendo a necessidade de uma única alteração, posto que ele possui memória não volátil.

#### <span id="page-36-0"></span>3.5.4 MATLAB

A centralização do controle do sistema é feita utilizando o software MATLAB, pois, além de possuir o ambiente de programação para escrever o algoritmo de controle do sistema, ele permite o desenvolvimento de uma aplicação gráfica destinada a automatização das rotinas (algoritmos) necessárias, para a configuração e controle do sistema por meio de botões e *pop-up menus*.

Previamente ao desenvolvimento do algoritmo de controle é essencial garantir a comunicação entre o MATLAB e o HSDCPro. Para isso, é requisitado pelo fabricante a instalação da biblioteca de runtime presente no labview 2014, desenvolvido pela National Instruments. Além disso, a biblioteca com as funções que automatiza as operações do HSDCPro deve ser referenciada no inicio do algoritmo.

A aplicação gráfica, desenvolvida no aplicativo GUIDE, é utilizada para centralizar todo o controle do sistema em um único ambiente. Para realizar a centralização são analisados quais os estados essenciais para o funcionamento do sistema, para isso é construída uma máquina de estados para a aplicação gráfica, que está apresentado na Figura [17.](#page-37-0)

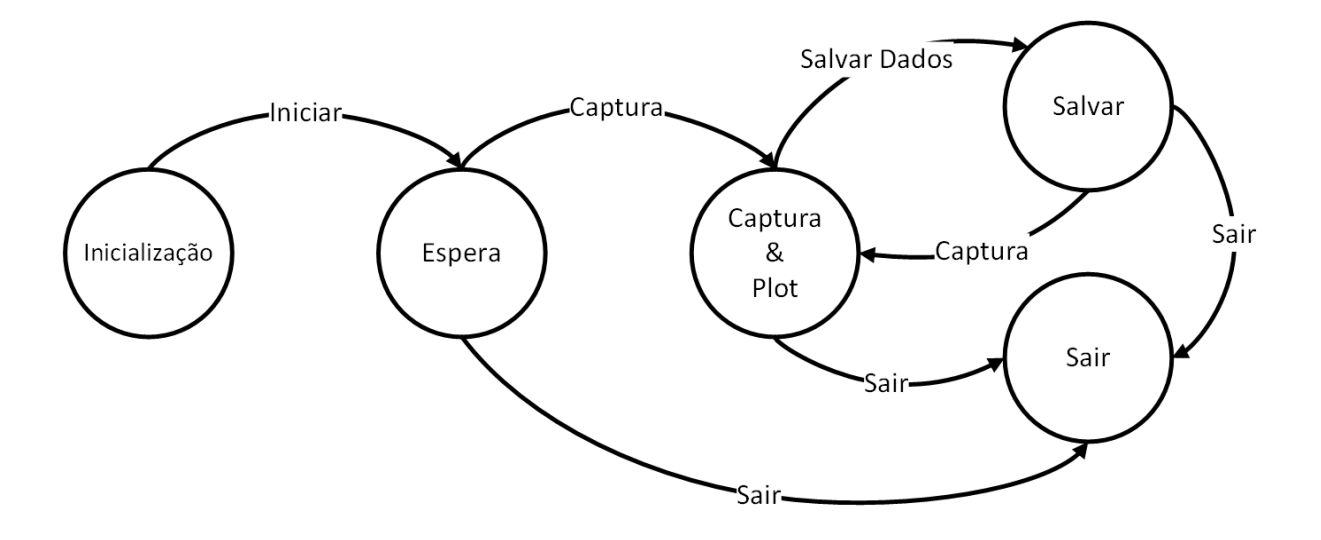

<span id="page-37-0"></span>Figura 17 – Máquina de estados para a aplicação gráfica. Fonte: Autoria própria.

A máquina de estados está apresentando os botões necessários para as transições de estados da aplicação. No entanto, os estados e as transições apresentadas são, somente, as mínimas necessárias para o funcionamento correto do sistema e, com isso, a realização dos ensaios.

Com intuito de criar uma aplicação com mais funções, ela foi desenvolvida com botões para iniciar e fechar o sistema, capturar, salvar e plotar dados e pop-up menus para, escolher o canal de entrada utilizado pelo kit AFE5805EVM e a janela de amostra demonstrada na sua tela. Além disso, a aplicação possui ferramentas de zoom e movimentação do gráfico plotado.

O botão inciar irá enviar todos os parâmetros requeridos ao HSDCPro, que deve ser iniciado para o funcionamento correto do sistema, e também fazer a inicialização do módulo USB-6009. Posteriormente a inicialização são escolhidos o canal de entrada, que pode ser de 1 até 8, e a janela de análise, de 1024 a 8192.

Realizada a inicialização e escolha dos parâmetros, é feita a captura do sinal. Para isso o algoritmo envia as configurações de disparo para o cartão TSW1405EVM e, simultaneamente, envia um comando de disparo para o módulo USB-6009 que controla o disparo do pulsador. Feito isso, aplicação demonstra em sua tela o sinal capturado. Essa captura pode ser salva pela opção salvar dados, que fornece a possibilidade de escolha do local onde salva-los.

Há também a possibilidade de plotar dados de ensaios anteriores na aplicação com o botão plotar dados. Por fim, é disponibilizada o botão sair, que encerra a aplicação.

Apesar de não ser possível automatizar a utilização do software AFE5805EVM USB SPI, pois ele não possui biblioteca de comunicação com o MATLAB, ainda assim a centralização no MATLAB simplifica a utilização do sistema, pois as funções e parâmetros necessários para o cartão TSW1405EVM e a inicialização e comando de disparo para o módulo USB-6009 estão unidos em botões e menus na aplicação gráfica.

#### <span id="page-39-0"></span>4 RESULTADOS

Nesta seção são apresentados os resultados obtidos durante as etapas de construção e, ao final, da montagem do sistema completo para END. Os testes foram realizados para garantir o funcionamento correto do sistema de aquisição, do pulsador e do módulo USB-6009. A sincronia entre o disparo do módulo e do pulsador e a sincronia do disparo do pulsador e da captura pelo sistema de aquisição, ou seja, o teste do sistema completo. Por fim, é demonstrada a aplicação gráfica desenvolvida para o controle centralizado dos ensaios.

#### <span id="page-39-1"></span>4.1 SISTEMA DE AQUISIÇÃO

O sistema de aquisição foi desenvolvido independentemente dos outros blocos do sistema, pois ele apresenta a maior necessidade de configurações para o seu funcionamento. O teste da aquisição foi realizado ligando os dois kits do sistema, o AFE85805EVM (AFE) e o TSW1405EVM (TSW), ajustando as suas configurações com seus devidos softwares e, capturando um sinal oriundo de um gerador de funções.

Primeiro foi configurado o kit AFE com o software AFE5805EVM USB SPI, fornecendo a frequência de corte do FPB de 10 MHz, ganho do AGP de 20 dB e foi desativado o Retentor. Após a configuração do kit foi feita a conexão e configuração do cartão TSW com o HSDCPro, foi escolhido o firmware apropriado para o cartão e são enviados os parâmetros descritos a seguir:

- Tipo de *plot* do gráficos: Codes;
- Qual canal é utilizado: 4;
- Número de amostras: 8192 amostras;
- Frequência de saída: 40 MHz;
- Qual o ADC que é utilizado: AFE5805\_12x;

Realizada as configurações descritas foi desenvolvido o teste com o gerador de funções. Para isso, o gerador envia uma onda senoidal com a frequência de 2 MHZ e 100 mV pico-a-pico de amplitude. Esse sinal foi recebido, condicionado, amostrado e disponibilizado em LVDS pelo AFE. Esses dados são convertidos para o protocolo USB e enviados ao software HSDCPro pelo TSW. O sinal demonstrado pelo software está apresentado da Figura [18.](#page-40-0)

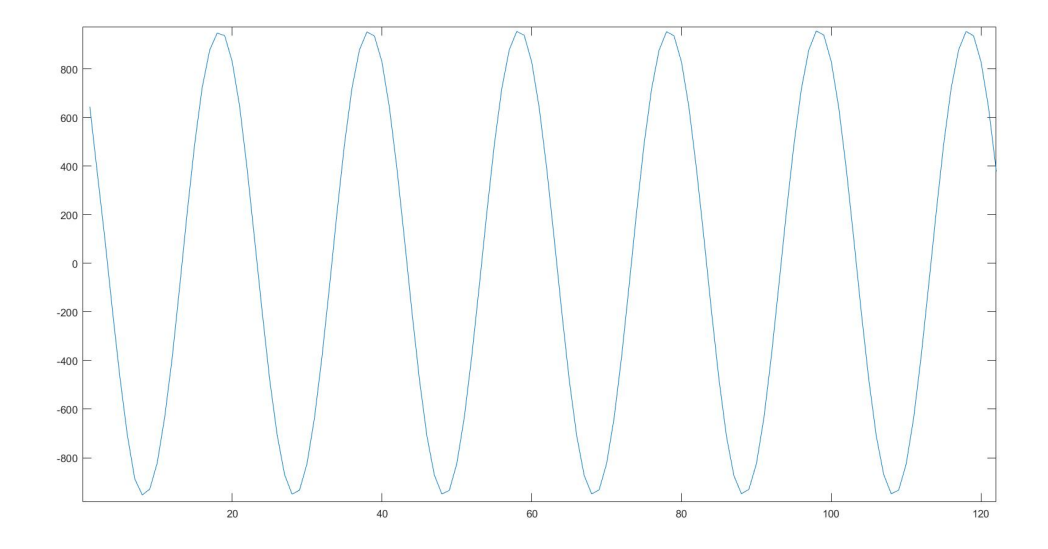

Figura 18 – Ensaio do sistema de aquisição. Fonte: Autoria própria.

<span id="page-40-0"></span>Na Figura [18](#page-40-0) está apresentado o sinal com seu eixo vertical representando a ordem das amostra, que varia de -1024 até 1024, e o eixo horizontal demonstrando a janela de análise, que vai de 0 a 8192 bits. Porém, para melhor visualização, há somente uma parte do sinal testado, de 0 até  $\approx$ 125 bits. A partir desse resultado, conclui-se que o sistema de aquisição apresenta o funcionamento adequado as necessidades do sistema, portanto poderá ser desenvolvida a automatização dos ensaios.

#### <span id="page-40-1"></span>4.2 KIT DO PULSADOR

Como descrito na Seção [3.5.3](#page-35-2) o kit do pulsador precisa ter a programação original da sua CPLD alterada, para apresentar o comportamento desejado para esse sistema. Isso é, o envio de pulsos periódicos de 100 ns quando for recebido um comando de disparo do atenuador em sua entrada (WAV). Esses pulsos são enviados a partir da CPLD para o chip HV7355, que aumenta sua tensão sem alterar a largura dos pulsos.

Para realizar essa alteração foi desenvolvido um algoritmo, com o software ISE 14.7, em linguagem de descrição de hardware VHDL, pois ela é compatível com os desenhos esquemáticos e o Verilog, ambos presentes no algoritmo original da CPLD. Antes da reprogramação da CPLD a rotina foi testado utilizando o aplicativo ISim presente no ISE para a realização dos teste ideais por software. Esse teste está apresentado na Figura [19](#page-41-0)

Foi observado que a rotina escrita apresenta funcionamento adequado, pois quando a entrada recebe o comando, representado pelo sinal data, o sinal pulso em

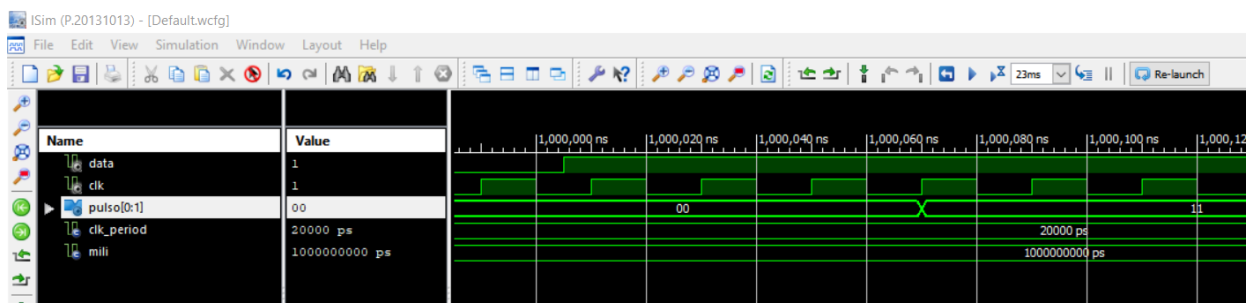

<span id="page-41-0"></span>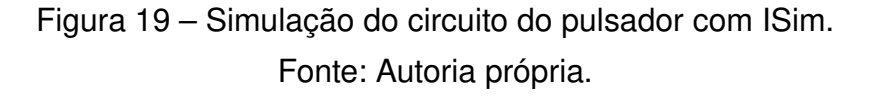

destaque, que representa a saída da CPLD, envia um pulso de 100 ns, dado o atraso normal de propagação, representado por um "nó"no sinal devido a grande diferença na grandeza do tempo entre sinais.

Comprovada a funcionalidade da rotina ela é enviada, por meio do programador de CLPD/FPGA pela interface JTAG, para a memória da CPLD do pulsador. Assim o teste final foi realizado, com um clique no push button WAV é esperado a leitura, com um osciloscópio, de pulsos periódicos de 100 ns na saída da CPLD. As leituras de um único pulso e de diversos pulsos estão apresentadas nas Figura [20](#page-41-1) e [21](#page-42-0) abaixo.

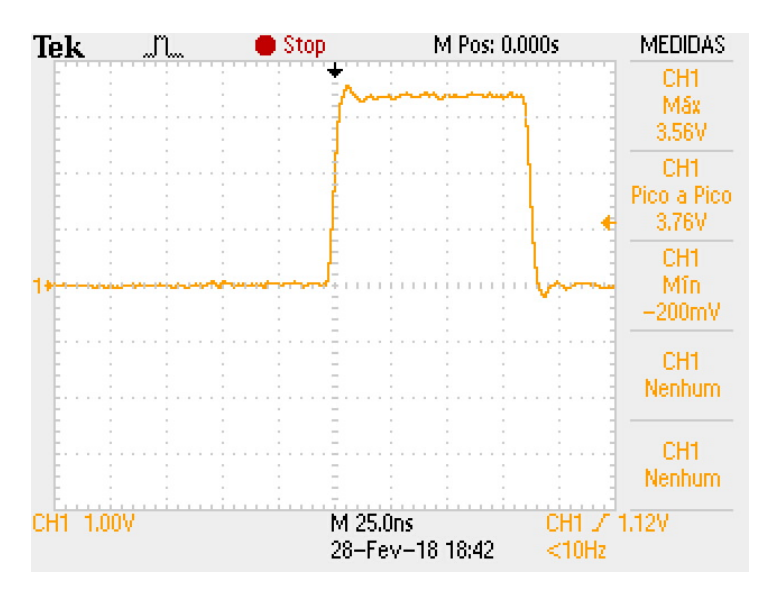

Figura 20 – Pulso de saída na CPLD. Fonte: Autoria própria.

<span id="page-41-1"></span>A saída da CPLD apresenta a resposta esperada do sistema, porém foi visualizado que o degrau possui ruídos, diferenciando da simulação ideal feita anteriormente. Isso ocorre devido as não idealidades do sistema e interferência por ruídos externos, no entanto esse erros presentes no sinal não interferem no ensaio, pois o sinal de maior

importância para os ENDs são os ecos que ocorrerão independentemente de pequenas variações no pulso de alta tensão enviado pelo chip HV7355.

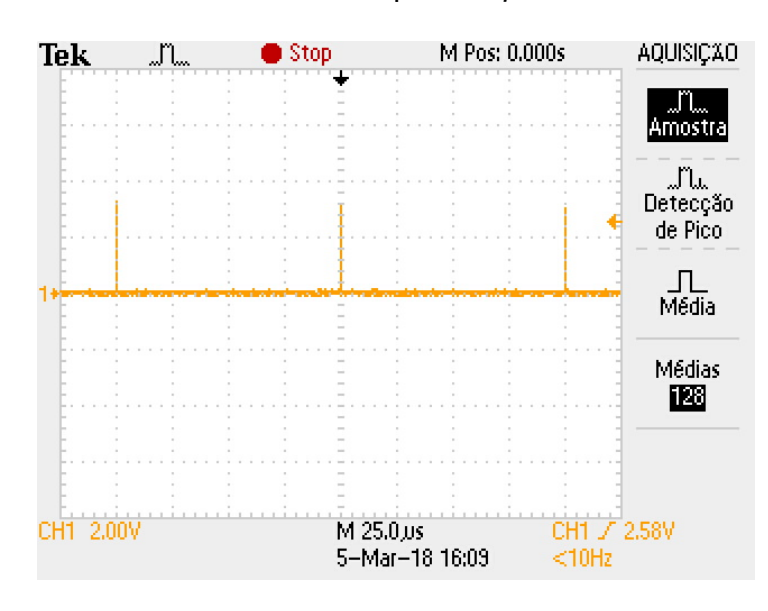

Figura 21 – Pulso periódicos de saída na CPLD. Fonte: Autoria própria.

<span id="page-42-0"></span>Os pulsos periódicos demonstrados são utilizados para garantir a sincronia entre o disparo de um pulso de alta tensão e a captura do pulso pelo sistema de aquisição. Isso foi feito em consequência do cartão TSW capturar, somente, uma janela de 0,2 ms. Portanto o sinal foi programado para ser enviado com periodicidade de 0,1 ms, enquanto estiver ocorrendo o comando de entrada (clique), assim garantido a captura de, pelo menos, um pulso em cada captura do sinal.

#### <span id="page-42-1"></span>4.3 MATLAB

Com o ambiente de programação do MATLAB foram desenvolvidos testes, para a automatização do sistema de aquisição e para o controle do disparo do pulsador com o módulo USB-6009. A construção dos algoritmos e os testes são realizados previamente a construção da aplicação gráfica, pois quando foi construída essa sequência de passos simplifica a sua construção e otimiza os resultados.

Primeiramente foi escrita a rotina de automatização para o sistema de aquisição, ela fornece todos os parâmetros requeridos pelo HSDCPro, que deve ser iniciado, porém não automatiza as configurações do kit AFE5805EVM feitas no software homônimo. Para o teste são utilizados os mesmos parâmetros e equipamentos descritos anteriormente no teste do sistema de aquisição [4.1.](#page-39-1) O resultado obtido está apresentado na Figura [22.](#page-43-0)

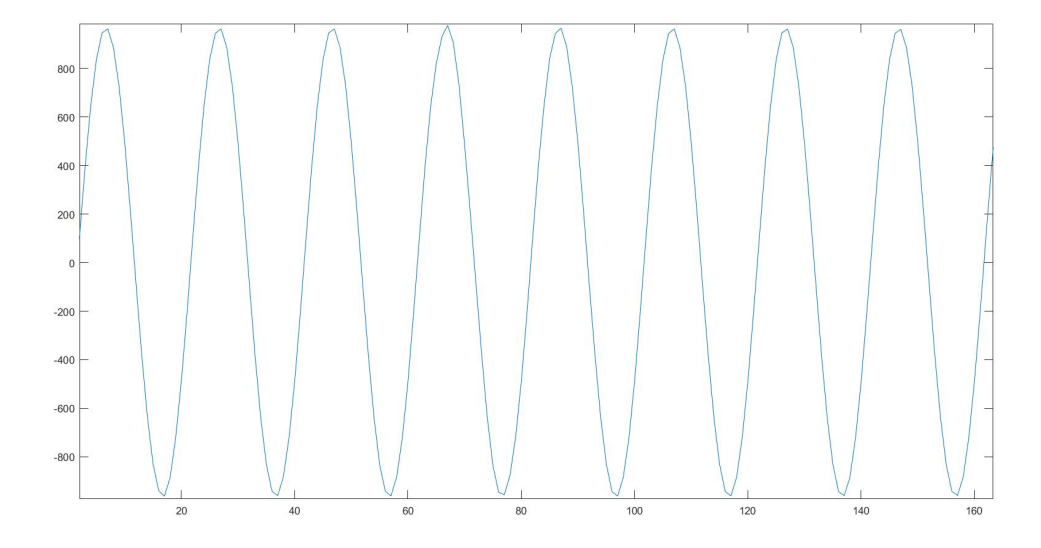

<span id="page-43-0"></span>Figura 22 – Ensaio do sistema de aquisição com MATLAB. Fonte: Autoria própria.

A Figura [22,](#page-43-0) com eixos vertical representando a ordem das amostra, variando de -1024 até 1024, e o eixo horizontal demonstrando a janela de análise, de 0 até ≈165, demonstra que, o resultado obtido no HSDCPro com a rotina automatizado pelo MATLAB é congênere ao resultado obtido sem ela. Assim, pode ser inferido que a automatização cumpre o seus objetivos, de simplificar o processo de configuração e capturar o sinal sem causar alteração nele.

O controle do disparo realizado com o módulo USB-6009, requer um algoritmo que receba um comando do MATLAB via protocolo USB e, com isso, envie um degrau de tensão para a sua saída que será conectada na entrada WAV do pulsador. Antes de escrever o algoritmo é observado que o push button do pulsador apresenta a característica de pull-up, portanto o módulo deve enviar constantemente nível alto em sua saída e, quando houver um disparo, nível baixo. A implementação da rotina que desempenha esse função está apresentada na Figura [23.](#page-44-0)

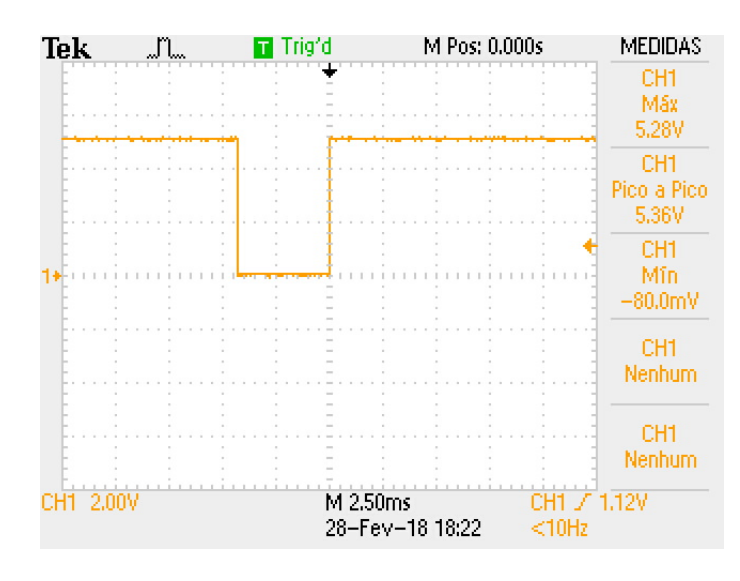

<span id="page-44-0"></span>Figura 23 – Saída do módulo NI USB-60009 sem limitador de tensão. Fonte: Autoria própria.

O módulo apresenta a saída da forma esperada, mas para analisar o tempo em nível baixo da saída o teste foi repetido por laços de repetição (for). Assim foi observado uma variação de 0.2 ms no tempo em nível baixo do sinal de saída, causada por erro de não idealidades do próprio módulo, a qual não causa efeito sobre o sistema. Além disso é observado que o nível alto na saída foi, como esperado, de 5.28 V, em vista disso foi construído o limitador de tensão. Com ele inserido na saída do módulo o teste foi repetido e demonstrado na Figura [24](#page-44-1)

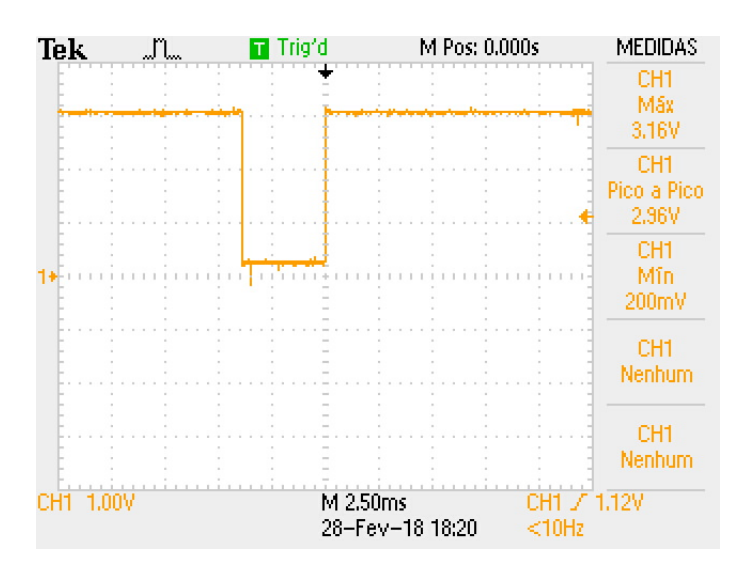

<span id="page-44-1"></span>Figura 24 – Saída do módulo NI USB-60009 com limitador de tensão. Fonte: Autoria própria.

O limitador de tensão, um circuito simples, que não altera o comportamento da saída do módulo, foi ensaiada e, com isso, evidenciou-se que a sua tensão é de 3.16 V, com isso, compatível com a tensão máxima da entrada WAV do pulsador.

Em ambos ensaios, com e sem o liimitador de tensão, há erros nas tensões em nível lógico alto e baixo, dado que em ambos pode ser observado que o nível baixo de tensão está acima de zero e o nível alto não está no valores exatos de 5 e 3.3 V, isso ocorre naturalmente por não idealidades do ambiente e de componentes, todavia em todas as situações os valores de tensão estão dentro da faixa de varição de nível lógico aceita pelos componentes e kit do sistema.

Antes da elaboração da aplicação gráfica foi medida a diferença de tempo entre o disparo do atuador e do disparo da CPLD. Para realizar o ensaio, o pulsador foi conectado ao limitador de tensão presente na saída do módulo USB-6009, que se comunica com o MATLAB, no sistema de processamento, via USB. O resultado obtido com o osciloscópio está demonstrado na Figura [25.](#page-45-0)

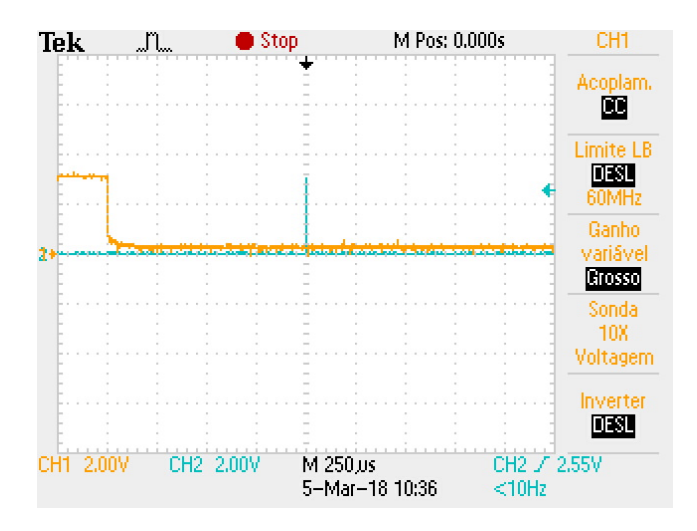

<span id="page-45-0"></span>Figura 25 – Teste da sincronia do disparo e emissão do pulso. Fonte: Autoria própria.

Esse teste foi elaborado para medir a diferença de tempo entre o disparo do módulo e a emissão do primeiro pulso pelo pulsador, em vista que após o primeiro os pulsos subsequentes se repetirão periodicamente. A diferença de tempo observada na Figura [25](#page-45-0) foi de 1 ms, valor considerado dentro da elaboração do código da CPLD do pulsador, para a sincronia do disparo do pulsador e captura do sinal pelo sistema de aquisição.

Os possíveis atrasos causados pelo MATLAB não foram considerados, pois não apresentam efeitos consideráveis durante a realização dos testes e do ensaio final, com o sistema completo.

Para finalizar o sistema foi construída a aplicação gráfica com o GUIDE, nele são inseridas todas as automatizações, os algoritmos desenvolvidos para cada um dos blocos do sistema completo, por meio de botões e pop-up menus. A tela inicial do APP está apresentada na Figura [26](#page-46-0)

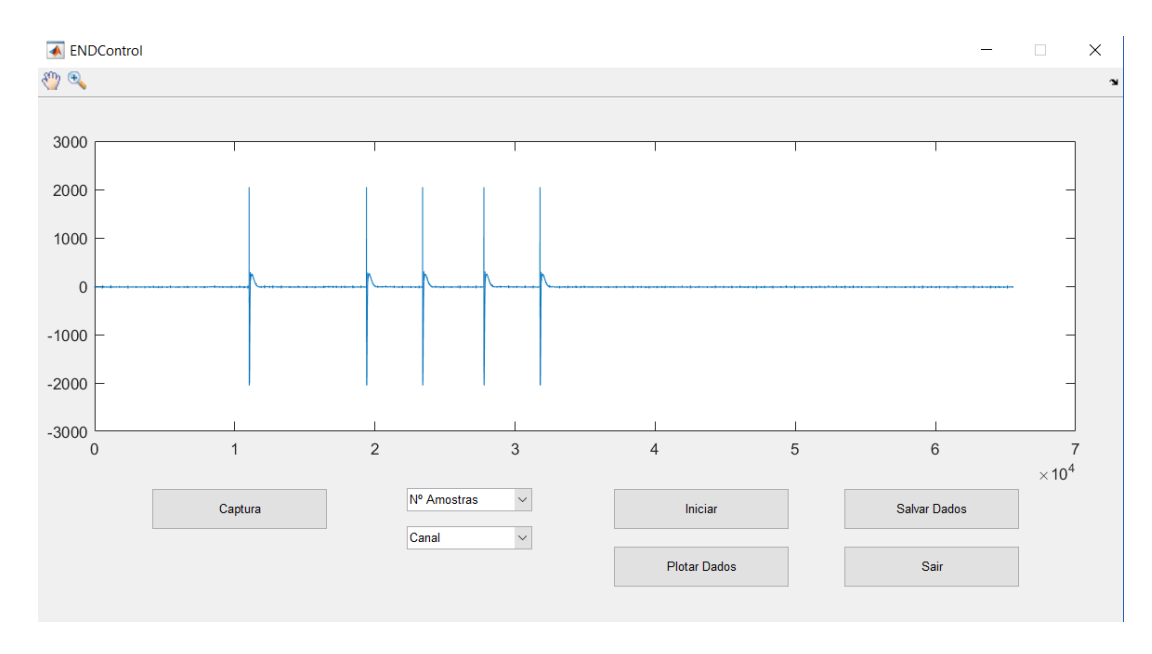

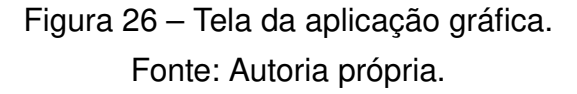

<span id="page-46-0"></span>A aplicação tem como tela inicial um ensaio realizado com o transdutor desacoplado da superfície, portanto o gráfico demonstra alguns pulsos de tensão sem o recebimento de eco pelo transdutor. Além disso foi visualizado os botões para iniciar, capturar, salvar e plotar dados; botão para fechar a aplicação e os menus para selecionar a janela de amostras, que vai 1024 a 8192, e o número do canal de entrada utilizado pelo kit AFE.

Finalizada a elaboração da aplicação gráfica foi realizado o teste final do sistema, ou seja, o teste do funcionamento do sistema completo destinado aos ensaios não destrutivos com o ultrassom. Esse ensaio foi realizado, por meio da aplicação, com o transdutor acoplado por vaselina sólida a um paralelepípedo de alumínio com dimensões 3.1x2.8x11.3 cm. O resultado do ensaio pode ser observado na Figura [27.](#page-47-0)

Os eixo da Figura [27](#page-47-0) são, da mesma forma que nas Figuras [18](#page-40-0) e [22,](#page-43-0) a ordem das amostras (de -2048 a 2048) e a janela de amostras(0 a 8192). Essa Figura demonstra a captura de diversos ecos e de dois pulso de alta tensão, sendo que o primeiro está "cortado". A grande quantidade de ecos ocorre, pois a peça é delgada e há reverberação do som entre o transdutor e a base da peça.

Com esse teste realizado, conclui-se que há sincronia entre o disparo e a captura do sinal e, também, o sistema apresenta o controle centralizado. Houve a limitação imposta pelo kit AFE, na centralização do controle e a necessidade de melhorias no projeto durante o seu desenvolvimento, como a construção do limitador de tensão, e alteração do codigo da CPLD, porém o produto final alcançou o objetivo, com a realização de um ensaio de maneira mais simples e centralizada.

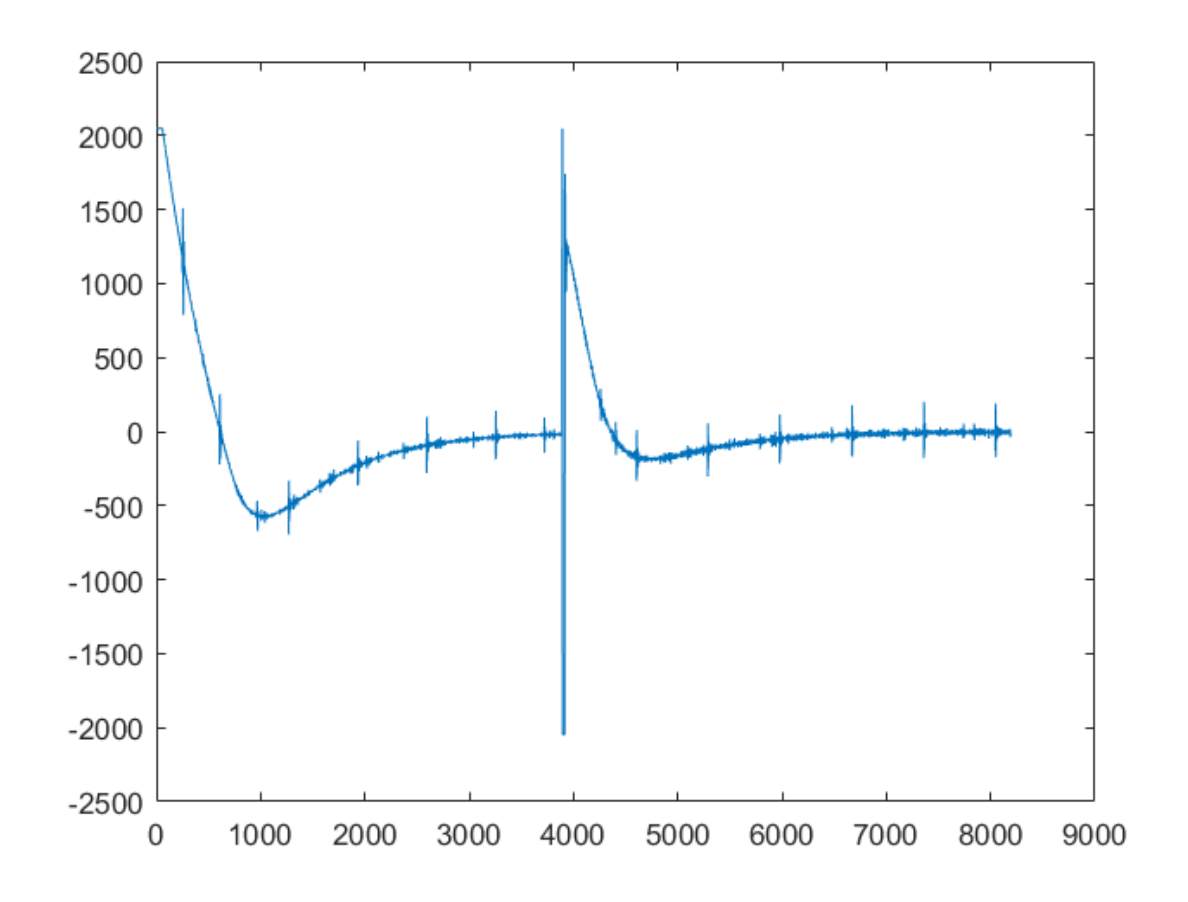

<span id="page-47-0"></span>Figura 27 – END em peça de alumínio. Fonte: Autoria própria.

### <span id="page-48-0"></span>5 CONCLUSÃO

O desenvolvimento deste projeto resultou em um sistema automatizado, capaz de ser controlado e configurado individualmente em cada um dos blocos (kits) apresentados. A configuração individual dos kits trouxe a possibilidade de uni-los, pois tiveram suas configurações construídas em torno da ideia de junção dos kits para o controle centralizado no MATLAB.

Primeiramente foi desenvolvido o algoritmo que controla o kit de aquisição, o qual controlou o kit sem causar nenhuma alteração no ensaio, com isso o controle desempenhado pelo MATLAB, dentro da aplicação gráfica, ocorre perfeitamente.

Foi obtida a integração do módulo USB-6009, partindo do fluxograma, apresentado na Figura [14,](#page-31-0) que descreveu a sequência necessária de eventos à atuação do módulo sobre o pulsador.

A implementação do fluxograma da Figura [12](#page-29-0) no kit HV7355DB1, possibilitou a atuação do USB-6009, por meio da entrada WAV, que quando ativado (nível baixo) irá causar a sequência de disparos requerida. Sabendo que esse kit possui memória permanente, houve a necessidade de programar a sua CPLD uma única vez.

O desenvolvimento da Máquina de estados da Figura [17,](#page-37-0) resultou em uma aplicação gráfica, que possibilitou a centralização da grande maioria da configurações e controles necessários para a realização de um END, com o sistema aqui apresentado, fato que torno-o mais simples e rápido de utilizar.

Com essa concepção e os testes individuais, foi obtido um sistema centralizado na aplicação gráfica do MATLAB, cujas funcionalidades são: inicializar, configurar e escolher o número de amostras do sistema; capturar, plotar e salvar os dados do ensaio; encerramento da aplicação e da conexão do kit TSW1405EVM com o HSDCPro.

Esse desenvolvimento conclui-se em um sistema com ensaios mais simples de serem realizados e, dessa forma, realizados de maneira mais rápida e intuitiva. Isso elimina possíveis falhas nos ensaios, como erros de configurações, e facilita o treinamento de operadores do sistema.

Apesar das melhorias provindas da elaboração desse projeto, a automatização do kit AFE5805EVM não pôde ser feita, pois não há uma biblioteca de funções para se comunicar com esse kit, impossibilitando a automatização das suas configurações utilizando o MATLAB.

Além disso, é necessário executar o software HSDCPro para a realização dos ensaios, e nele confirmar a conexão de uma placa (TSW1405EVM). Isso ocorre devido a necessidade do kit comunicar-se com o software e a janela de confirmação da placa é intrínseca do programa.

Há possibilidade de criar a comunicação do kit AFE5805EVM. Ela pode ser feita com outros métodos, que não foram encontrados no desenvolvimento desse projeto, porém pode ser desenvolvida com a pesquisa e estudo específico sobre o kit, o que pode gerar um estudo sobre esse sistema.

Outro aspecto é a continuidade desse projeto, pois aqui foi realizada a primeira etapa destinada à construção de um sistema automatizado de localização e identificação de falhas internas de componentes sólidos. O sistema completo necessita de uma estrutura física para os ensaios e, com ela, a sua conexão com o sistema aqui desenvolvido.

O projeto final também requer um algoritmo que receba o eco, previamente filtrado para remoção do pulso, e converta-o matematicamente no formato da falha que refletiu o pulso gerado pelo transdutor. Esse algoritmo pode ser desenvolvido no MTALAB e, com isso, funcionar em conjunto com a aplicação gráfica já desenvolvida.

O projeto realizado demonstra que há uma grande área de pesquisa e desenvolvimento para ensaios não destrutivos, isso ocorre devido ao grande número de caminhos que podem ser seguidos para o desenvolvimento desses sistemas.

Esse projeto apresentou diversos "erros e acertos" em seu desenvolvimento, houve necessidade de adaptações, melhorias e mudanças de estratégia ao longo de sua construção. Tudo isso ocorreu, pois o sistema construído apresentou variações em relação as expectativas ideais dos kits, com isso foram necessárias alterações e acréscimos nos circuitos e algoritmos.

Também foram repetidos diversos testes dos blocos de forma a encontram o melhor funcionamento de cada um deles. Com isso conclui-se que além da necessidade da pesquisa e teorização sobre um projeto, ele deve ser melhorado durante os testes e desenvolvimento.

## **REFERÊNCIAS**

<span id="page-50-13"></span><span id="page-50-0"></span>ALBUQUERQUE, G. E. de; TEIXEIRA, T. Formas como plds são programados. Instituto Federal de Santa Catarina, São José, Santa Catarina, Brasil, 2015.

<span id="page-50-8"></span>ANDREUCCI, R. Ensaio por ultrassom. São Paulo: Associação Brasileira de Ensaios Não, 2003.

<span id="page-50-15"></span>ASHENDEN, P. J. The designer's guide to VHDL. Burlington, MA, USA: Morgan Kaufmann, 2010. v. 3.

<span id="page-50-3"></span>BISCEGLI, C. Conceitos da física do ultra-som. Embrapa Instrumentação-Documentos (INFOTECA-E), São Carlos: Embrapa Instrumentação Agropecuária, 2003. 18 p., 2004.

<span id="page-50-2"></span>BISQUOTO, P. A. Ondas sonoras: Velocidade do som, eco e limites de audibilidade. 2017. Acessado em: 11 de Setembro de 2017. Disponível em: [<https://educacao.uol.com.br/](https://educacao.uol.com.br/disciplinas/fisica/ondas-sonora--b-velocidade-do-som-eco-e-limites-de-audibilidade.htm) [disciplinas/fisica/ondas-sonora--b-velocidade-do-som-eco-e-limites-de-audibilidade.](https://educacao.uol.com.br/disciplinas/fisica/ondas-sonora--b-velocidade-do-som-eco-e-limites-de-audibilidade.htm) [htm>.](https://educacao.uol.com.br/disciplinas/fisica/ondas-sonora--b-velocidade-do-som-eco-e-limites-de-audibilidade.htm)

<span id="page-50-14"></span>BONI, A.; PIERAZZI, A.; VECCHI, D. Lvds i/o interface for gb/s-per-pin operation in 0.35-/spl mu/m cmos. IEEE Journal of Solid-State Circuits, IEEE, v. 36, n. 4, p. 706–711, 2001.

<span id="page-50-6"></span>FERNANDES, J. C. Acústica e ruídos. Bauru: Unesp, v. 102, 2002.

<span id="page-50-10"></span>FERNANDES, P. G. G. Filtro anti-alaising para sistema de aquisição sincronizada implementado em fpga. Dissertação, Instituto Alberto Luiz Coimbra de Pós-Graduação e Pesquisa de Engenharia - UFRJ, Rio de Janeiro, 2011.

<span id="page-50-4"></span>GUARNERI, G. A. et al. A sparse reconstruction algorithm for ultrasonic images in nondestructive testing. Sensors, Multidisciplinary Digital Publishing Institute, v. 15, n. 4, p. 9324–9343, 2015.

<span id="page-50-1"></span>HELLIER, C. Handbook of nondestructive evaluation. New York, NY, USA: Mcgraw-hill handbooks, 2003. ISBN 9780070281219.

<span id="page-50-7"></span>KRAUTKRÄMER, J.; KRAUTKRÄMER, H. Ultrasonic testing of materials. 4. ed. New York, NY, USA: Springer Science & Business Media, 1990. ISBN 978-3-662-10682-2.

<span id="page-50-9"></span>MORIMOTO, C. E. Guia completo de redes. Guia do Hardware, Endereço, 2002. Acessado em: 25 de junho de 2018. Disponível em: [<http://www.jovemdigital.virtual.ufc.](http://www.jovemdigital.virtual.ufc.br/downloads/redes/apostila_redes.pdf) [br/downloads/redes/apostila\\_redes.pdf>.](http://www.jovemdigital.virtual.ufc.br/downloads/redes/apostila_redes.pdf)

<span id="page-50-5"></span>NUSSENZVEIG, H. M. Curso de Física Básica: fluidos, oscilações e ondas, calor. 4. ed. São Paulo, SP, BR: Editora Edgard Blucher, 2002. v. 2.

<span id="page-50-12"></span>OLYMPUS. Ultrasonic Transducers Wedges, Cables, Test Blocks, Waltham. 2011.

<span id="page-50-11"></span>PROAKIS, J. G.; MANOLAKIS, D. G. Digital signal processing principles, algorithms, and applications. 4. ed. New Jersey, NY, USA: Pearson Prentice-Hall, 2007.

<span id="page-51-7"></span>RANGEL, R. L.; MARTHA, L. F. O Ambiente GUIDE do MATLAB. Rio de Janeiro: PUC - Pontifícia Universidade Católica, 2017. Acesso em: 07 maio 2018. Disponível em: [<https://webserver2.tecgraf.puc-rio.br/ftp\\_pub/lfm/CIV2801-AmbienteGUIDE.pdf>.](https://webserver2.tecgraf.puc-rio.br/ftp_pub/lfm/CIV2801-AmbienteGUIDE.pdf)

<span id="page-51-2"></span>RUI, L. R.; STEFFANI, M. H. Física: Som e audição humana. Simpósio Nacional de Ensino de Física, São Luís, MA, BR, jan. 29/fev. 02 2007.

<span id="page-51-3"></span>SCHMERR, L. W. Fundamentals of ultrasonic nondestructive evaluation: a modeling approach. New York, NY, USA, Plenum Press, 1998.

<span id="page-51-8"></span>SILVA, D. C. M. da. Documentation - App Building, R2017b. USA: [s.n.], 2017. Acesso em: 29 dez. 2017. Disponível em: [<https://www.mathworks.com/help/matlab/](https://www.mathworks.com/help/matlab/gui-development.html) [gui-development.html>.](https://www.mathworks.com/help/matlab/gui-development.html)

<span id="page-51-6"></span>SOTO, M. S. D. Transmissão digital e fibras óticas. São Paulo, Makron books, 1994.

<span id="page-51-0"></span>SOUZA, R. M. de. Sistemas de shearografia para inspeção de grandes áreas verticais revestidas por materiais compósitos. Dissertação, Universidade Federal de Santa Catarina, Florianópolis, Santa Catarina, 2015.

<span id="page-51-9"></span>TEXAS INSTRUMENTS. User's Guide, AFE5805EVM. 2015.

<span id="page-51-10"></span>TEXAS INSTRUMENTS. User's Guide, High Speed Data Converter Pro GUI. Dallas, Texas, Estados Unidos., 2015.

<span id="page-51-12"></span>TEXAS INSTRUMENTS. User's Guide, TSW140x High Speed Data Capture Pattern Generator Card. Dallas, Texas, Estados Unidos.: [s.n.], 2016.

<span id="page-51-1"></span>THOMPSON, R. B.; THOMPSON, D. O. Ultrasonics in nondestructive evaluation. Proceedings of the IEEE, IEEE, v. 73, n. 12, p. 1716–1755, Dez 1985. ISSN 0018-9219.

<span id="page-51-4"></span>TOCCI, R. J.; WIDMER, N. S. Sistemas Digitais: Princípios e aplicações. 11. ed. São Paulo: Pearson Prentice-Hall, 2011. ISBN 978-85-4300-694-9.

<span id="page-51-11"></span>TREVISAN, P. H. Projeto de um amplificador de baixo ruído em CMOS considerando o ruído e a potência. São Paulo, Brasil, 2008.

<span id="page-51-5"></span>YOUNG, P. H. Técnicas de comunicação eletrônica. São Paulo, Pearson Prentice Hall, 2006.